### Inspiron 15 Serie 3000 Manuale del proprietario

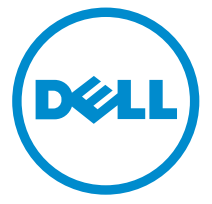

Modello computer: Inspiron 15-3541/15-3542 Modello normativo: P40F Tipo normativo: P40F001/P40F002

## Messaggi di N.B., Attenzione e Avvertenza

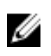

N.B.: Un messaggio di N.B. indica informazioni importanti che contribuiscono a migliorare l'utilizzo del computer.

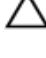

ATTENZIONE: Un messaggio di ATTENZIONE indica un danno potenziale all'hardware o la perdita di dati, e spiega come evitare il problema.

AVVERTENZA: Un messaggio di AVVERTENZA indica un rischio di danni materiali, lesioni personali o morte.

Copyright **©** 2014 Dell Inc. Tutti i diritti riservati. Questo prodotto è protetto dalle leggi sul copyright e sulla proprietà intellettuale degli Stati Uniti e internazionali. Dell™ e il logo Dell sono marchi commerciali di Dell Inc. negli Stati Uniti e/o in altre giurisdizioni. Tutti gli altri marchi e nomi qui menzionati possono essere marchi registrati delle rispettive società.

 $2014 - 03$ 

Rev. A00

# Sommario

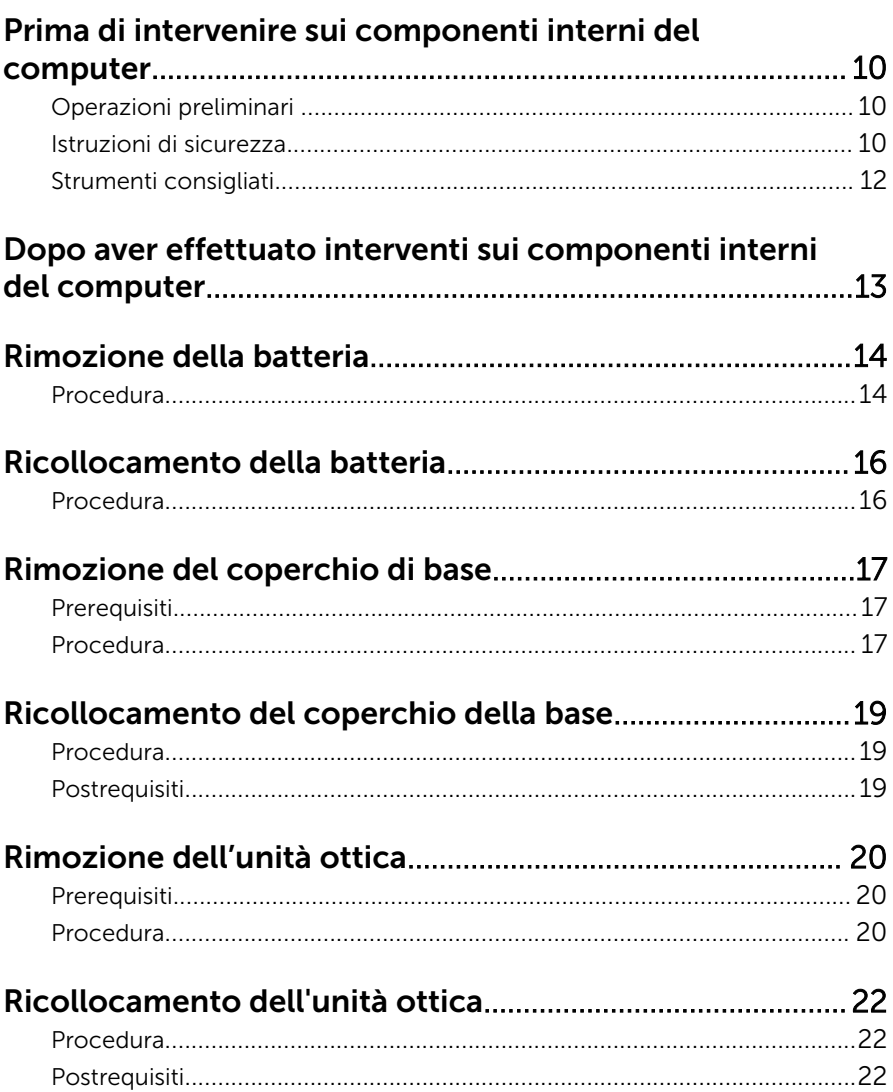

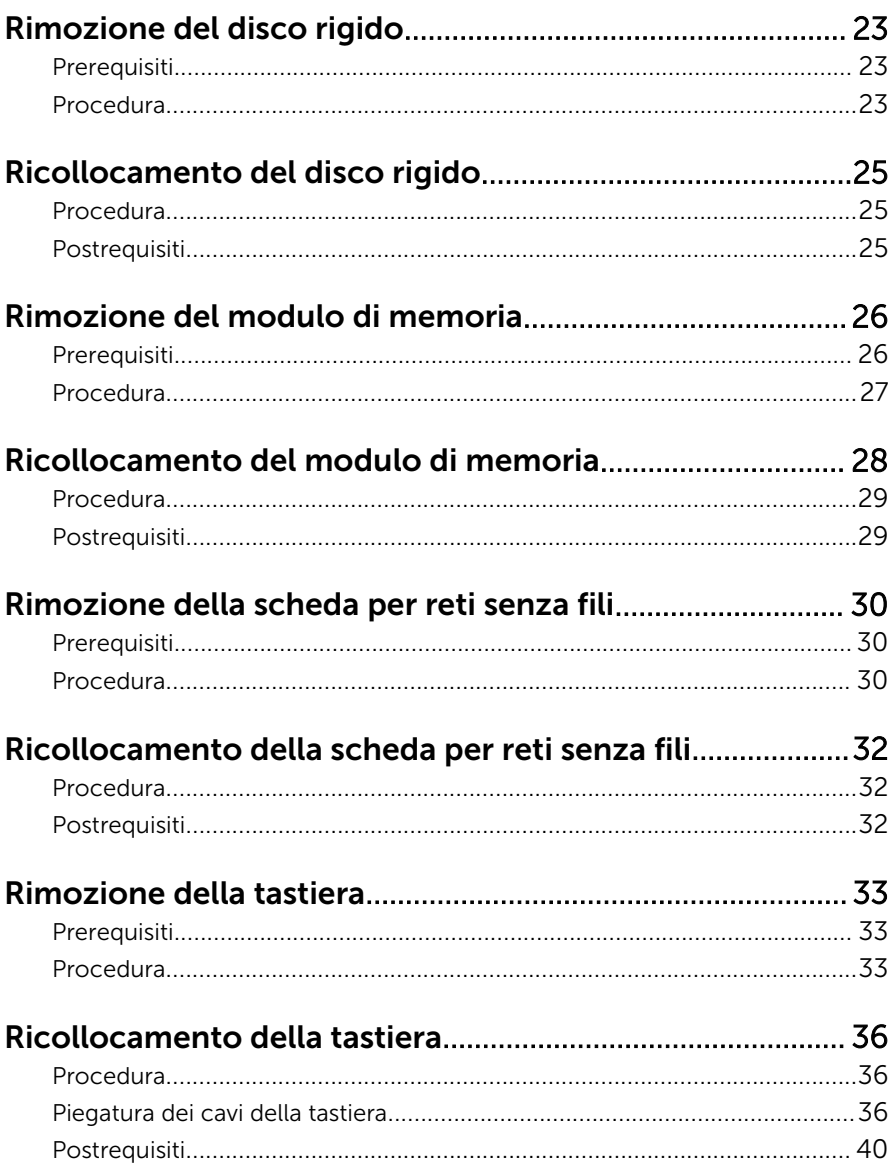

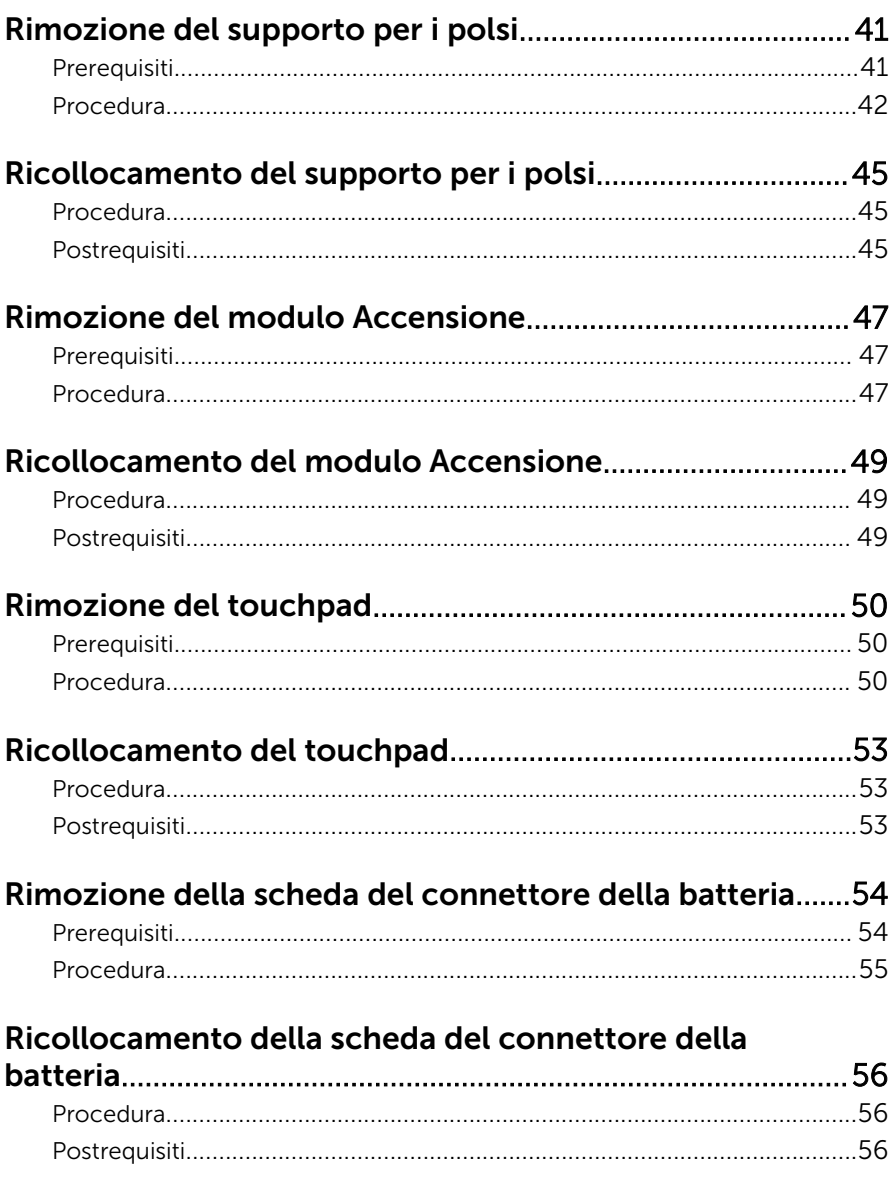

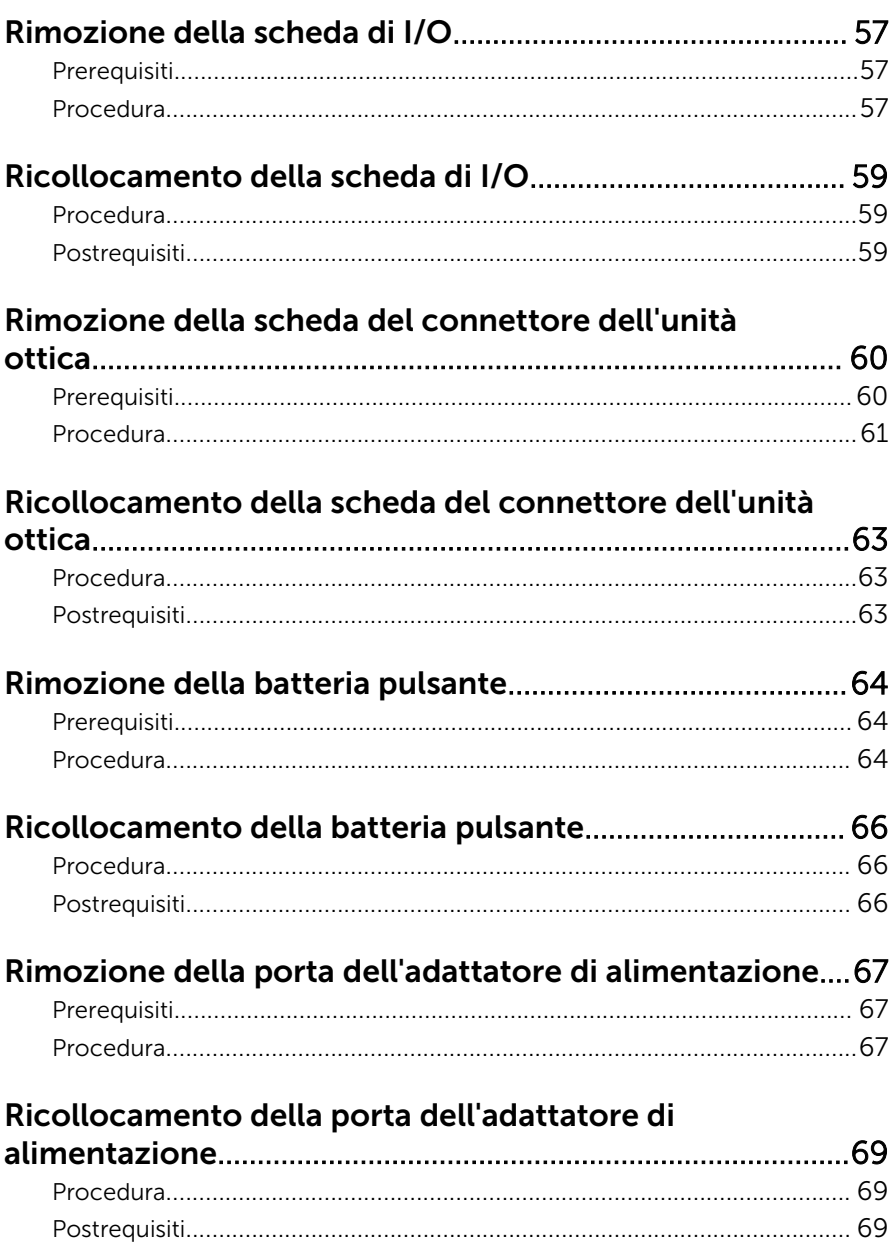

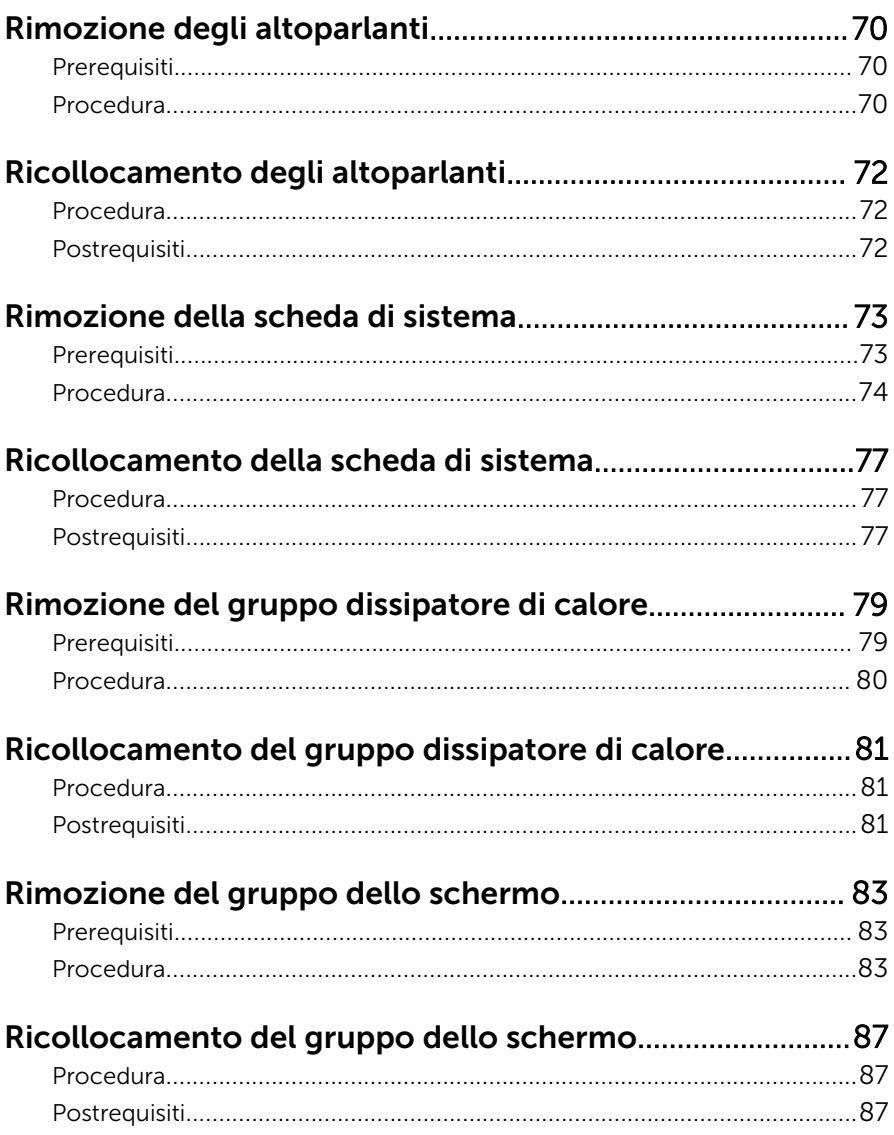

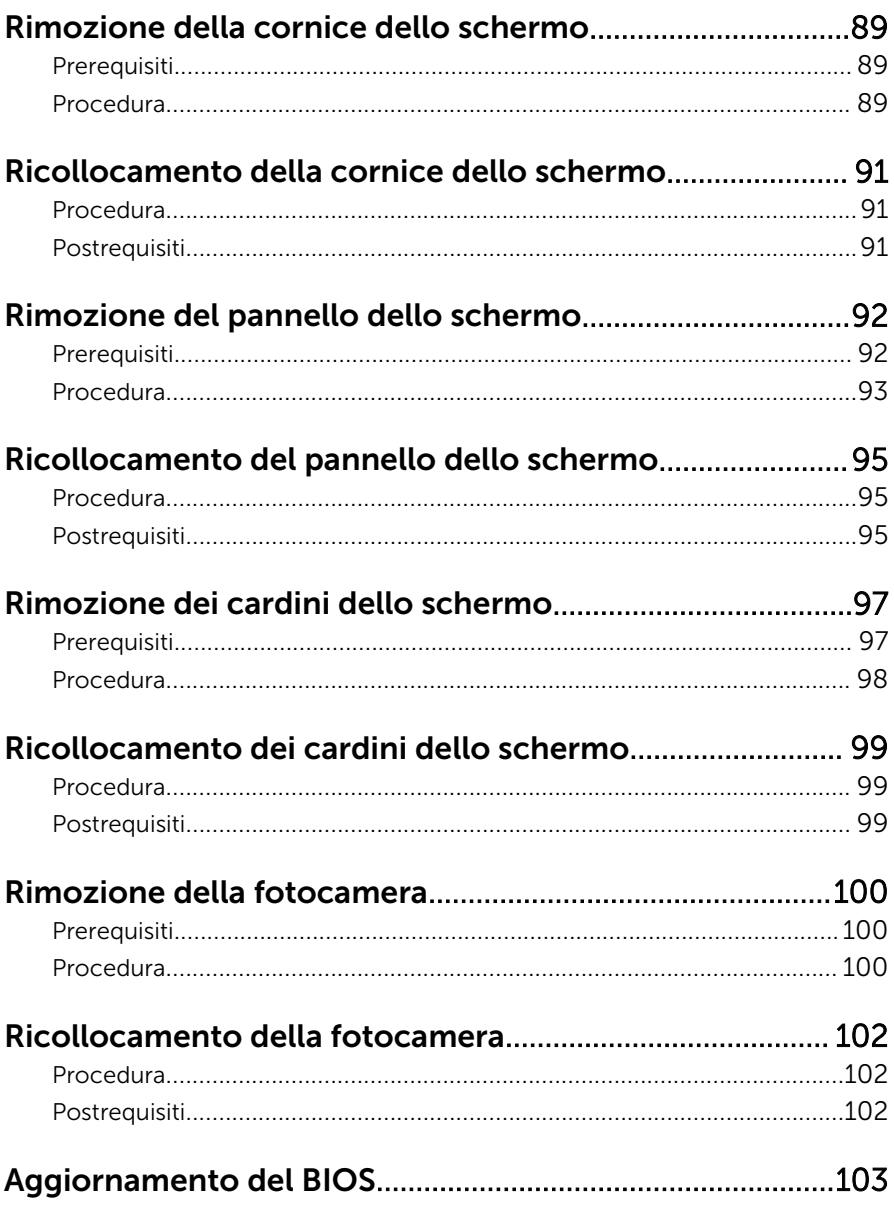

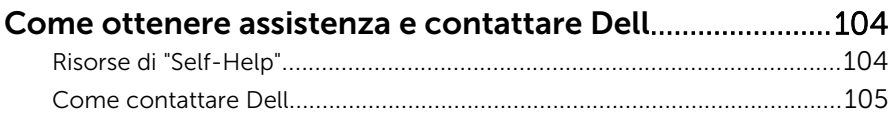

### <span id="page-9-0"></span>Prima di intervenire sui componenti interni del computer

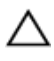

ATTENZIONE: Per evitare danni ai componenti e alle schede, maneggiarli dai bordi ed evitare di toccare i piedini e i contatti.

#### Operazioni preliminari

- 1 Salvare e chiudere tutti i file aperti e uscire da tutte le applicazioni in esecuzione.
- 2 Arrestare il computer.
	- Windows 8: spostare il puntatore del mouse nell'angolo in alto a destra o in basso a sinistra della schermata per aprire la barra laterale Accessi e fare clic su o toccare Impostazioni → Arresta → il sistema.
	- Windows 7: fare clic su o toccare Start  $\bigoplus$  → Arresta il sistema.

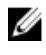

**N.B.:** Se si utilizza un sistema operativo diverso, consultare la documentazione relativa alle istruzioni sullo spegnimento del sistema operativo.

- **3** Scollegare il computer e tutte le periferiche collegate dalle rispettive prese elettriche.
- 4 Scollegare tutti i cavi come cavi telefonici, cavi di rete e così via, dal computer.
- 5 Scollegare tutti i dispositivi collegati e periferiche come tastiera, mouse, monitor, e così via, dal computer.
- 6 Rimuovere qualsiasi scheda flash e disco ottico dal computer, se applicabile.

#### Istruzioni di sicurezza

Utilizzare le seguenti istruzioni di sicurezza per proteggere il computer da danni potenziali e per garantire la propria sicurezza personale.

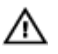

AVVERTENZA: Prima di iniziare a lavorare all'interno del computer, leggere attentamente le informazioni sulla sicurezza fornite con il computer. Per informazioni sulle procedure consigliate relative alla sicurezza, consultare la homepage Regulatory Compliance all'indirizzo dell.com/regulatory\_compliance.

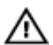

AVVERTENZA: Scollegare tutte le fonti di alimentazione prima di aprire il coperchio o i pannelli del computer. Dopo aver terminato gli interventi sui componenti interni del computer, ricollocare tutti i coperchi, i pannelli e le viti prima di collegare la fonte di alimentazione.

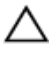

ATTENZIONE: Per evitare danni al computer, assicurarsi che la superficie di lavoro sia piana e pulita.

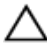

ATTENZIONE: Per evitare danni ai componenti e alle schede, maneggiarli dai bordi ed evitare di toccare i piedini e i contatti.

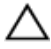

ATTENZIONE: Solo un tecnico di assistenza qualificato è autorizzato a rimuovere il coperchio del computer e ad accedere ad uno dei componenti all'interno dello stesso. Per informazioni complete sulle precauzioni di sicurezza, sugli interventi all'interno del computer e sulla protezione dalle scariche elettrostatiche consultare le istruzioni di sicurezza.

ATTENZIONE: Prima di toccare qualsiasi componente all'interno del computer, scaricare a terra toccando una superficie metallica non verniciata, come ad esempio il metallo sul retro del computer. Durante l'intervento, toccare periodicamente una superficie metallica non verniciata per scaricare l'elettricità statica, che potrebbe danneggiare i componenti interni.

ATTENZIONE: Quando si scollega un cavo, tirare il connettore o la linguetta di tiramento, non il cavo stesso. Alcuni cavi sono dotati di connettori con linguette di blocco o viti a testa zigrinata che è necessario sganciare prima di scollegare il cavo. Quando si scollegano i cavi, mantenerli allineati uniformemente per evitare di piegare eventuali piedini dei connettori. Quando si collegano i cavi, accertarsi che le porte e i connettori siano orientati e allineati correttamente.

ATTENZIONE: Per disconnettere un cavo di rete, scollegare prima il cavo dal computer, quindi dal dispositivo di rete.

<span id="page-11-0"></span>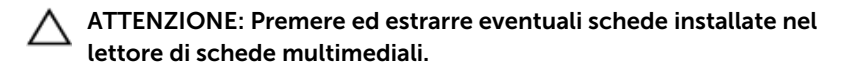

#### Strumenti consigliati

Le procedure in questo documento potrebbero richiedere i seguenti strumenti:

- Cacciavite a croce
- Graffietto in plastica

### <span id="page-12-0"></span>Dopo aver effettuato interventi sui componenti interni del computer

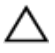

ATTENZIONE: Lasciare viti sparse o allentate all'interno del computer potrebbe danneggiarlo gravemente.

- 1 Ricollocare tutte le viti e assicurarsi che non rimangano viti sparse all'interno del computer.
- 2 Collegare eventuali dispositivi, periferiche e cavi esterni rimossi prima di iniziare le operazioni sul computer.
- **3** Ricollocare eventuali schede flash, dischi e qualsiasi altra parte rimossa prima di iniziare le operazioni con il computer.
- 4 Collegare il computer e tutte le periferiche collegate alle rispettive prese elettriche.
- 5 Accendere il computer.

# <span id="page-13-0"></span>Rimozione della batteria

AVVERTENZA: Prima di effettuare interventi sui componenti interni del computer, leggere le informazioni sulla sicurezza fornite con il computer e seguire le procedure descritte in [Prima di effettuare](#page-9-0) [interventi sui componenti interni del computer](#page-9-0). In seguito agli interventi sui componenti interni del computer, seguire le istruzioni descritte in [Dopo gli interventi preliminari sui componenti interni del](#page-12-0)  [computer.](#page-12-0) Per maggiori informazioni sulle procedure di sicurezza consigliate, consultare la pagina iniziale sulla conformità alle normative all'indirizzo dell.com/regulatory\_compliance.

#### Procedura

- 1 Chiudere lo schermo e capovolgere il computer.
- 2 Far scorrere le chiusure a scatto della batteria in posizione di sblocco.

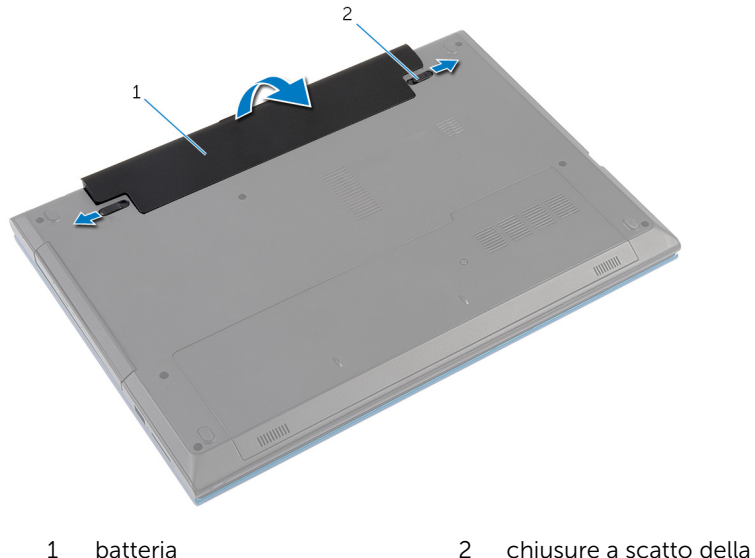

batteria (2)

- 3 Utilizzando la punta delle dita, sollevare la batteria da un angolo e rimuovere la batteria dal relativo alloggiamento.
- 4 Capovolgere il computer e aprire lo schermo per quanto possibile.

Tenere premuto il pulsante di alimentazione per 5 secondi, dopo aver scollegato il computer, per mettere a terra la scheda di sistema.

# <span id="page-15-0"></span>Ricollocamento della batteria

AVVERTENZA: Prima di effettuare interventi sui componenti interni del computer, leggere le informazioni sulla sicurezza fornite con il computer e seguire le procedure descritte in [Prima di effettuare](#page-9-0) [interventi sui componenti interni del computer](#page-9-0). In seguito agli interventi sui componenti interni del computer, seguire le istruzioni descritte in [Dopo gli interventi preliminari sui componenti interni del](#page-12-0)  [computer.](#page-12-0) Per maggiori informazioni sulle procedure di sicurezza consigliate, consultare la pagina iniziale sulla conformità alle normative all'indirizzo dell.com/regulatory\_compliance.

#### Procedura

1 Far scorrere le linguette sulla batteria negli slot sull'alloggiamento della batteria e farla scattare in posizione.

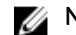

**N.B.:** Assicurarsi che le chiusure a scatto della batteria siano fissate.

2 Capovolgere il computer e aprire lo schermo per quanto possibile.

### <span id="page-16-0"></span>Rimozione del coperchio di base

AVVERTENZA: Prima di effettuare interventi sui componenti interni del computer, leggere le informazioni sulla sicurezza fornite con il computer e seguire le procedure descritte in [Prima di effettuare](#page-9-0) [interventi sui componenti interni del computer](#page-9-0). In seguito agli interventi sui componenti interni del computer, seguire le istruzioni descritte in [Dopo gli interventi preliminari sui componenti interni del](#page-12-0)  [computer.](#page-12-0) Per maggiori informazioni sulle procedure di sicurezza consigliate, consultare la pagina iniziale sulla conformità alle normative all'indirizzo dell.com/regulatory\_compliance.

#### **Prerequisiti**

Rimuovere la [batteria](#page-13-0).

- 1 Rimuovere la vite che fissa il coperchio della base alla base computer.
- 2 Far scorrere il coperchio della base per rilasciare le linguette sul coperchio della base dagli slot sulla base del computer.

Estrarre il coperchio della base dalla base del computer.

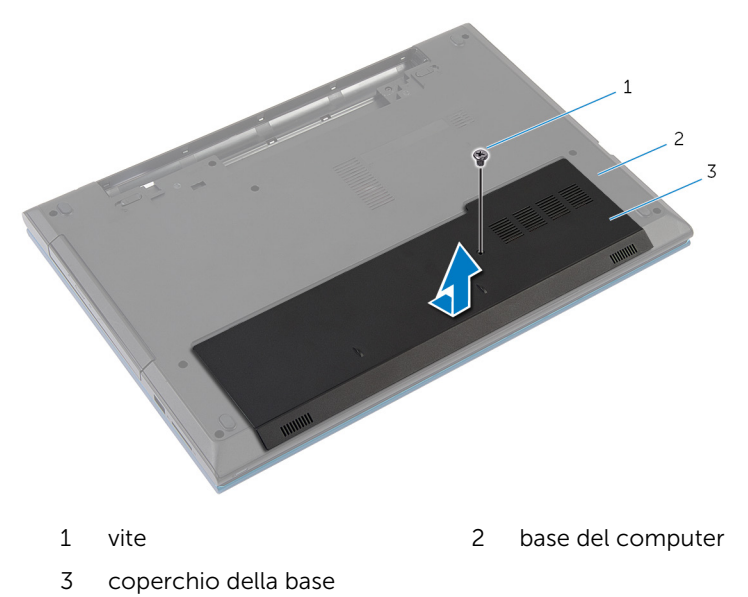

### <span id="page-18-0"></span>Ricollocamento del coperchio della base

AVVERTENZA: Prima di effettuare interventi sui componenti interni del computer, leggere le informazioni sulla sicurezza fornite con il computer e seguire le procedure descritte in [Prima di effettuare](#page-9-0) [interventi sui componenti interni del computer](#page-9-0). In seguito agli interventi sui componenti interni del computer, seguire le istruzioni descritte in [Dopo gli interventi preliminari sui componenti interni del](#page-12-0)  [computer.](#page-12-0) Per maggiori informazioni sulle procedure di sicurezza consigliate, consultare la pagina iniziale sulla conformità alle normative all'indirizzo dell.com/regulatory\_compliance.

#### Procedura

- 1 Far scorrere le linguette sul coperchio della base negli slot sulla base del computer e farlo scattare in posizione.
- 2 Ricollocare la vite che fissa il coperchio del cardine alla base del computer.

#### Postrequisiti

Ricollocare la [batteria.](#page-15-0)

# <span id="page-19-0"></span>Rimozione dell'unità ottica

AVVERTENZA: Prima di effettuare interventi sui componenti interni del computer, leggere le informazioni sulla sicurezza fornite con il computer e seguire le procedure descritte in [Prima di effettuare](#page-9-0) [interventi sui componenti interni del computer](#page-9-0). In seguito agli interventi sui componenti interni del computer, seguire le istruzioni descritte in [Dopo gli interventi preliminari sui componenti interni del](#page-12-0)  [computer.](#page-12-0) Per maggiori informazioni sulle procedure di sicurezza consigliate, consultare la pagina iniziale sulla conformità alle normative all'indirizzo dell.com/regulatory\_compliance.

#### Prerequisiti

Rimuovere la [batteria](#page-13-0).

- 1 Rimuovere la vite che fissa il gruppo unità ottica alla base del computer.
- 2 Usando la punta delle dita, far scorrere il gruppo unità ottica estraendolo dal relativo alloggiamento.

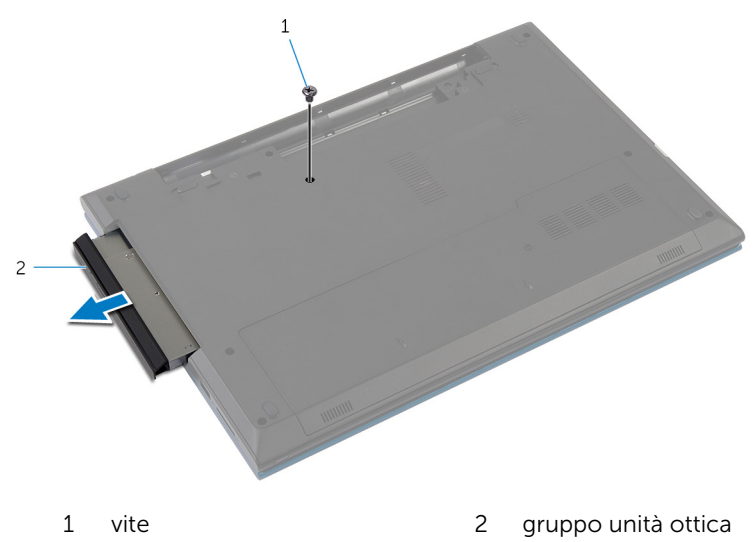

- Rimuovere la vite che fissa il supporto dell'unità ottica al gruppo dell'unità ottica.
- Rimuovere il supporto dell'unità ottica dal gruppo dell'unità ottica.
- Estrarre delicatamente il frontalino dell'unità ottica e rimuoverlo.

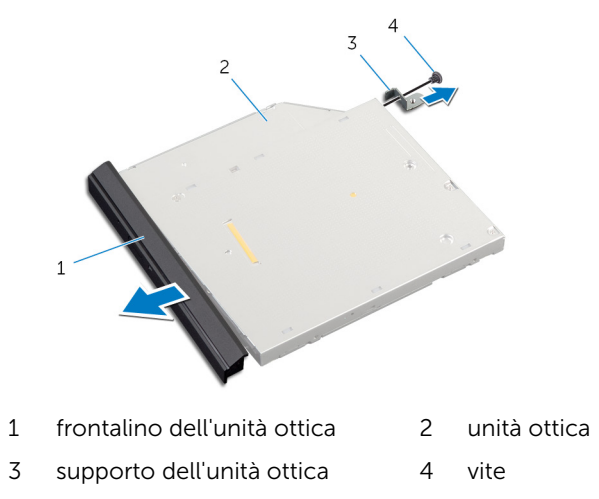

### <span id="page-21-0"></span>Ricollocamento dell'unità ottica

AVVERTENZA: Prima di effettuare interventi sui componenti interni del computer, leggere le informazioni sulla sicurezza fornite con il computer e seguire le procedure descritte in [Prima di effettuare](#page-9-0) [interventi sui componenti interni del computer](#page-9-0). In seguito agli interventi sui componenti interni del computer, seguire le istruzioni descritte in [Dopo gli interventi preliminari sui componenti interni del](#page-12-0)  [computer.](#page-12-0) Per maggiori informazioni sulle procedure di sicurezza consigliate, consultare la pagina iniziale sulla conformità alle normative all'indirizzo dell.com/regulatory\_compliance.

#### Procedura

- 1 Allineare le linguette del frontalino dell'unità ottica ai relativi slot e far scattare il frontalino in posizione.
- 2 Allineare il foro della vite sul supporto dell'unità ottica al relativo foro sul gruppo unità ottica.
- 3 Ricollocare la vite che fissa il supporto dell'unità ottica al gruppo unità ottica.
- 4 Far scorrere il gruppo dell'unità ottica nell'alloggiamento relativo e allineare il foro della vite sul supporto dell'unità ottica con quello sulla base del computer.
- 5 Ricollocare la vite che fissa il gruppo unità ottica alla base del computer.

#### Postrequisiti

Ricollocare la [batteria.](#page-15-0)

# <span id="page-22-0"></span>Rimozione del disco rigido

AVVERTENZA: Prima di effettuare interventi sui componenti interni del computer, leggere le informazioni sulla sicurezza fornite con il computer e seguire le procedure descritte in [Prima di effettuare](#page-9-0) [interventi sui componenti interni del computer](#page-9-0). In seguito agli interventi sui componenti interni del computer, seguire le istruzioni descritte in [Dopo gli interventi preliminari sui componenti interni del](#page-12-0)  [computer.](#page-12-0) Per maggiori informazioni sulle procedure di sicurezza consigliate, consultare la pagina iniziale sulla conformità alle normative all'indirizzo dell.com/regulatory\_compliance.

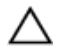

ATTENZIONE: I dischi rigidi sono fragili Prestare attenzione durante la manipolazione di uno di essi.

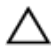

ATTENZIONE: Per evitare la perdita di dati, non rimuovere il disco rigido quando il computer è acceso o in stato di sospensione.

#### Prerequisiti

- 1 Rimuovere la [batteria](#page-13-0).
- 2 Rimuovere il [coperchio della base.](#page-16-0)

- 1 Rimuovere la vite che fissa il gruppo disco rigido alla base del computer.
- 2 Utilizzando la linguetta di estrazione, far scorrere il gruppo del disco rigido per scollegarlo dalla scheda di sistema.

Estrarre il gruppo disco rigido dalla base del computer.

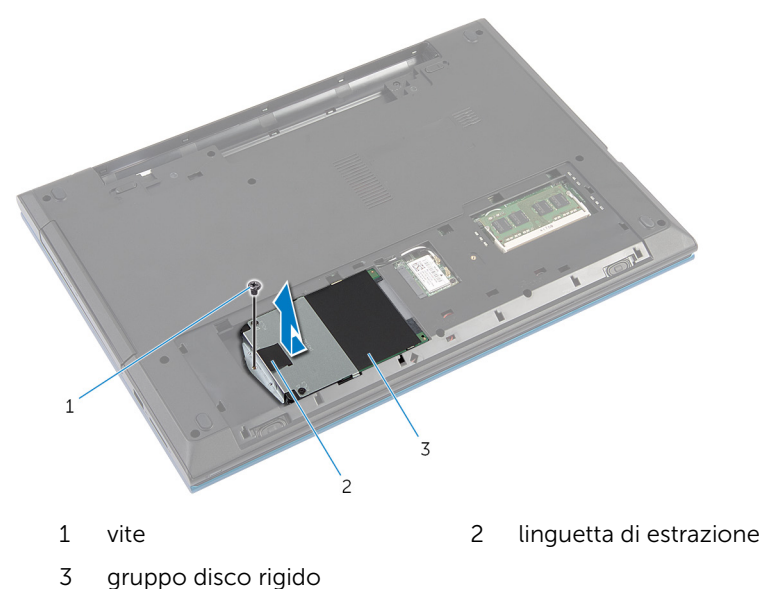

- Rimuovere le viti che assicurano il supporto del disco rigido al disco rigido.
- 5 Utilizzando la linguetta di estrazione, sollevare il supporto del disco rigido rimuovere il foglio di Mylar disco rigido.

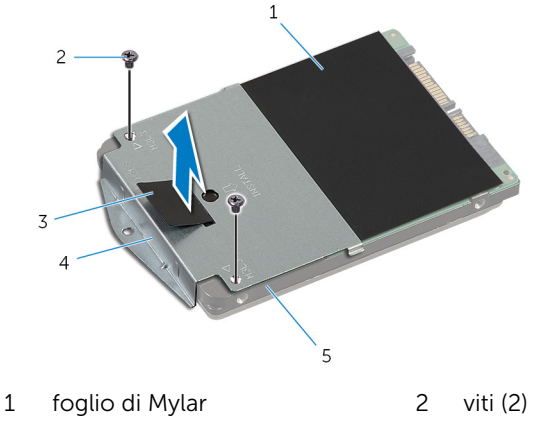

- linguetta di estrazione 4 supporto del disco rigido
- disco rigido

### <span id="page-24-0"></span>Ricollocamento del disco rigido

AVVERTENZA: Prima di effettuare interventi sui componenti interni del computer, leggere le informazioni sulla sicurezza fornite con il computer e seguire le procedure descritte in [Prima di effettuare](#page-9-0) [interventi sui componenti interni del computer](#page-9-0). In seguito agli interventi sui componenti interni del computer, seguire le istruzioni descritte in [Dopo gli interventi preliminari sui componenti interni del](#page-12-0)  [computer.](#page-12-0) Per maggiori informazioni sulle procedure di sicurezza consigliate, consultare la pagina iniziale sulla conformità alle normative all'indirizzo dell.com/regulatory\_compliance.

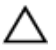

ATTENZIONE: I dischi rigidi sono fragili Prestare attenzione durante la manipolazione di uno di essi.

#### Procedura

- 1 Far aderire il foglio di Mylar al disco rigido.
- 2 Allineare i fori delle viti sul supporto del disco rigido ai relativi fori sul disco rigido.
- 3 Ricollocare le viti che fissano il supporto del disco rigido al disco rigido.
- 4 Collocare il gruppo del disco rigido sulla base del computer.
- 5 Far scorrere il gruppo del disco rigido per fissare il connettore del disco rigido con il connettore della scheda di sistema.
- 6 Ricollocare la vite che fissa il gruppo del disco rigido alla base del computer.

#### Postrequisiti

- 1 Ricollocare il [coperchio della base](#page-18-0).
- 2 Ricollocare la [batteria.](#page-15-0)

### <span id="page-25-0"></span>Rimozione del modulo di memoria

AVVERTENZA: Prima di effettuare interventi sui componenti interni del computer, leggere le informazioni sulla sicurezza fornite con il computer e seguire le procedure descritte in [Prima di effettuare](#page-9-0) [interventi sui componenti interni del computer](#page-9-0). In seguito agli interventi sui componenti interni del computer, seguire le istruzioni descritte in [Dopo gli interventi preliminari sui componenti interni del](#page-12-0)  [computer.](#page-12-0) Per maggiori informazioni sulle procedure di sicurezza consigliate, consultare la pagina iniziale sulla conformità alle normative all'indirizzo dell.com/regulatory\_compliance.

#### **Prerequisiti**

- 1 Rimuovere la [batteria](#page-13-0).
- 2 Rimuovere il [coperchio della base.](#page-16-0)

- <span id="page-26-0"></span>1 Utilizzando la punta delle dita, sollevare i fermagli di fissaggio su ciascuna estremità dello slot del modulo di memoria, finché il modulo di memoria scatta fuori posizione.
- 2 Far scorrere e rimuovere il modulo di memoria dal relativo slot.

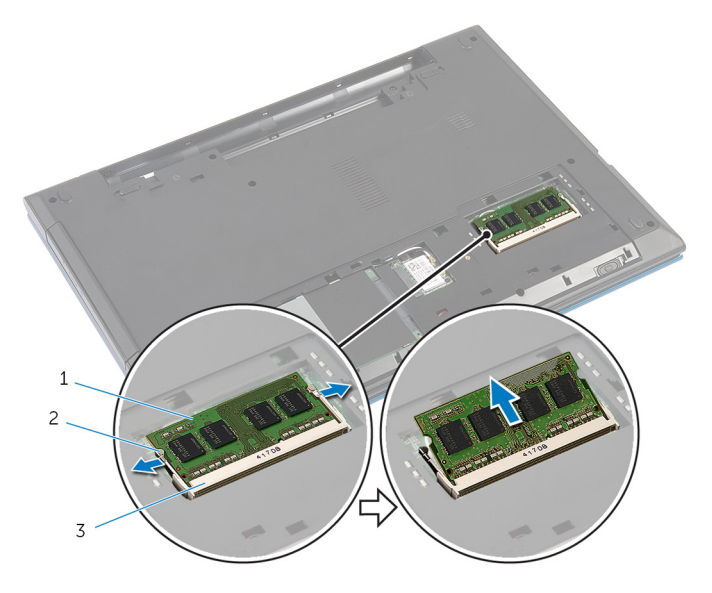

- 1 modulo di memoria 2 fermagli di fissaggio (2)
- 3 slot del modulo di memoria
- 

### <span id="page-27-0"></span>Ricollocamento del modulo di memoria

AVVERTENZA: Prima di effettuare interventi sui componenti interni del computer, leggere le informazioni sulla sicurezza fornite con il computer e seguire le procedure descritte in [Prima di effettuare](#page-9-0) [interventi sui componenti interni del computer](#page-9-0). In seguito agli interventi sui componenti interni del computer, seguire le istruzioni descritte in [Dopo gli interventi preliminari sui componenti interni del](#page-12-0)  [computer.](#page-12-0) Per maggiori informazioni sulle procedure di sicurezza consigliate, consultare la pagina iniziale sulla conformità alle normative all'indirizzo dell.com/regulatory\_compliance.

#### <span id="page-28-0"></span>Procedura

- 1 Allineare la tacca sul modulo di memoria con la linguetta sul relativo slot.
- 2 Far scorrere il modulo di memoria nello slot da un angolo e spingerlo verso il basso finché non scatta in posizione.

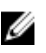

N.B.: Se non si sente lo scatto, rimuovere il modulo di memoria e reinstallarlo.

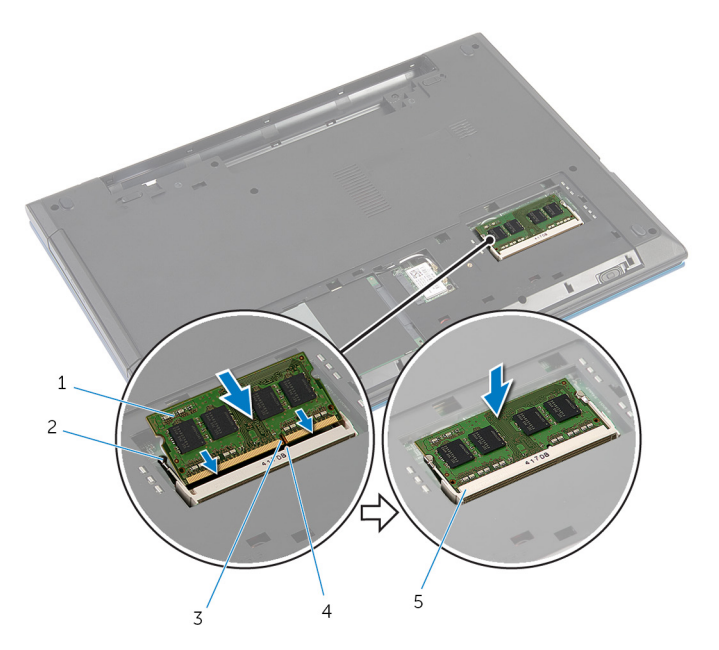

- 
- 3 tacca 4 linguetta
- 5 slot del modulo di memoria

### Postrequisiti

- 1 Ricollocare il [coperchio della base](#page-18-0).
- 2 Ricollocare la [batteria.](#page-15-0)
- 1 modulo di memoria 2 fermagli di fissaggio (2)
	-

### <span id="page-29-0"></span>Rimozione della scheda per reti senza fili

AVVERTENZA: Prima di effettuare interventi sui componenti interni del computer, leggere le informazioni sulla sicurezza fornite con il computer e seguire le procedure descritte in [Prima di effettuare](#page-9-0) [interventi sui componenti interni del computer](#page-9-0). In seguito agli interventi sui componenti interni del computer, seguire le istruzioni descritte in [Dopo gli interventi preliminari sui componenti interni del](#page-12-0)  [computer.](#page-12-0) Per maggiori informazioni sulle procedure di sicurezza consigliate, consultare la pagina iniziale sulla conformità alle normative all'indirizzo dell.com/regulatory\_compliance.

#### **Prerequisiti**

- 1 Rimuovere la [batteria](#page-13-0).
- 2 Rimuovere il [coperchio della base.](#page-16-0)

- 1 Scollegare i cavi dell'antenna dalla scheda per reti senza fili.
- 2 Rimuovere la vite che fissa la scheda per reti senza fili alla base del computer.

Far scorrere la scheda per reti senza fili dal relativo slot.

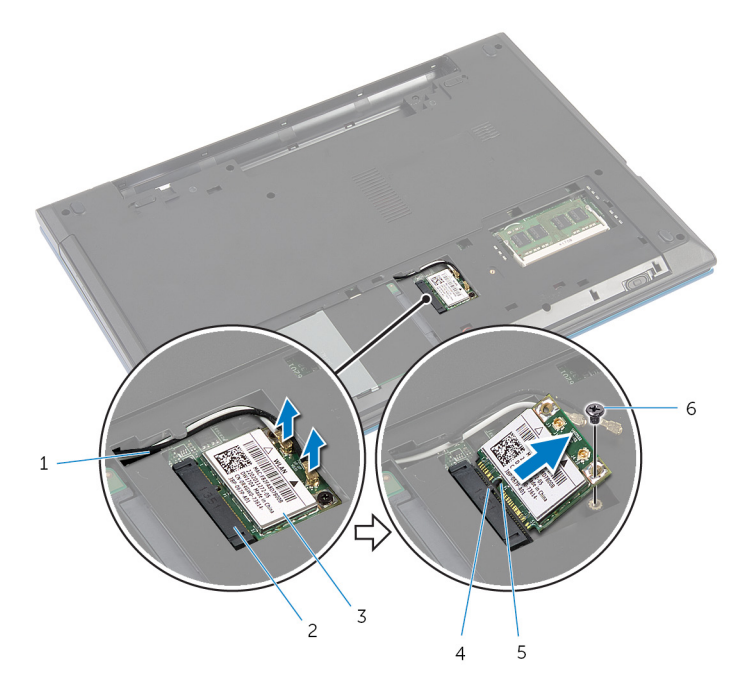

- 
- 3 scheda per reti senza fili 4 linguetta
- tacca 6 vite
- cavi dell'antenna (2) 2 slot della scheda per reti senza fili
	-
	-

### <span id="page-31-0"></span>Ricollocamento della scheda per reti senza fili

AVVERTENZA: Prima di effettuare interventi sui componenti interni del computer, leggere le informazioni sulla sicurezza fornite con il computer e seguire le procedure descritte in [Prima di effettuare](#page-9-0) [interventi sui componenti interni del computer](#page-9-0). In seguito agli interventi sui componenti interni del computer, seguire le istruzioni descritte in [Dopo gli interventi preliminari sui componenti interni del](#page-12-0)  [computer.](#page-12-0) Per maggiori informazioni sulle procedure di sicurezza consigliate, consultare la pagina iniziale sulla conformità alle normative all'indirizzo dell.com/regulatory\_compliance.

#### Procedura

- 1 Allineare la tacca sulla scheda per reti senza fili con la linguetta sullo slot della scheda per reti senza fili.
- 2 Inserire la scheda per reti senza fili da un angolo nello slot.
- 3 Premere l'altra estremità della scheda per reti senza fili e ricollocare la vite che fissa quest'ultima alla base del computer.
- 4 Collegare i cavi dell'antenna alla scheda per reti senza fili.

La seguente tabella fornisce le combinazioni di colori dei cavi dell'antenna per la scheda per reti senza fili supportata dal computer.

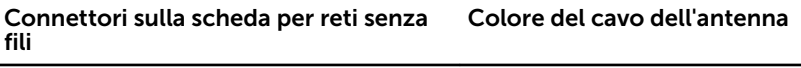

Principale (triangolo bianco) Bianco

Ausiliario (triangolo nero) Nero

#### Postrequisiti

- 1 Ricollocare il [coperchio della base](#page-18-0).
- 2 Ricollocare la [batteria.](#page-15-0)

# <span id="page-32-0"></span>Rimozione della tastiera

AVVERTENZA: Prima di effettuare interventi sui componenti interni del computer, leggere le informazioni sulla sicurezza fornite con il computer e seguire le procedure descritte in [Prima di effettuare](#page-9-0) [interventi sui componenti interni del computer](#page-9-0). In seguito agli interventi sui componenti interni del computer, seguire le istruzioni descritte in [Dopo gli interventi preliminari sui componenti interni del](#page-12-0)  [computer.](#page-12-0) Per maggiori informazioni sulle procedure di sicurezza consigliate, consultare la pagina iniziale sulla conformità alle normative all'indirizzo dell.com/regulatory\_compliance.

#### Prerequisiti

Rimuovere la [batteria](#page-13-0).

- 1 Capovolgere il computer e aprire lo schermo per quanto possibile.
- 2 Utilizzando un graffietto in plastica, sganciare le linguette che fissano la tastiera al supporto per i polsi.

3 Capovolgere con cura la tastiera e collocarla sul supporto per i polsi.

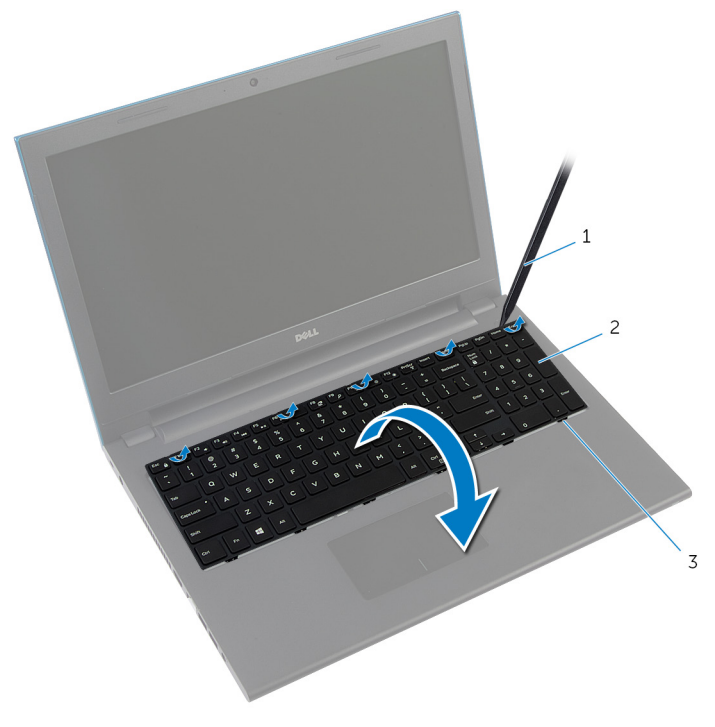

- 1 graffietto in plastica 2 tastiera
- 3 linguette (6)
- 4 Sollevare i dispositivi di chiusura del connettore e scollegare il cavo della tastiera e il cavo di retroilluminazione della tastiera (opzionale) dalla scheda di sistema.

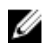

**N.B.:** Il cavo di retroilluminazione della tastiera è presente soltanto su una tastiera retroilluminata.

5 Sollevare la tastiera con i cavi dal supporto per i polsi.

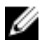

N.B.: Se si sta installando una nuova tastiera, assicurarsi di annotare la piegatura del cavo della tastiera e del cavo di retroilluminazione della tastiera (opzionale).

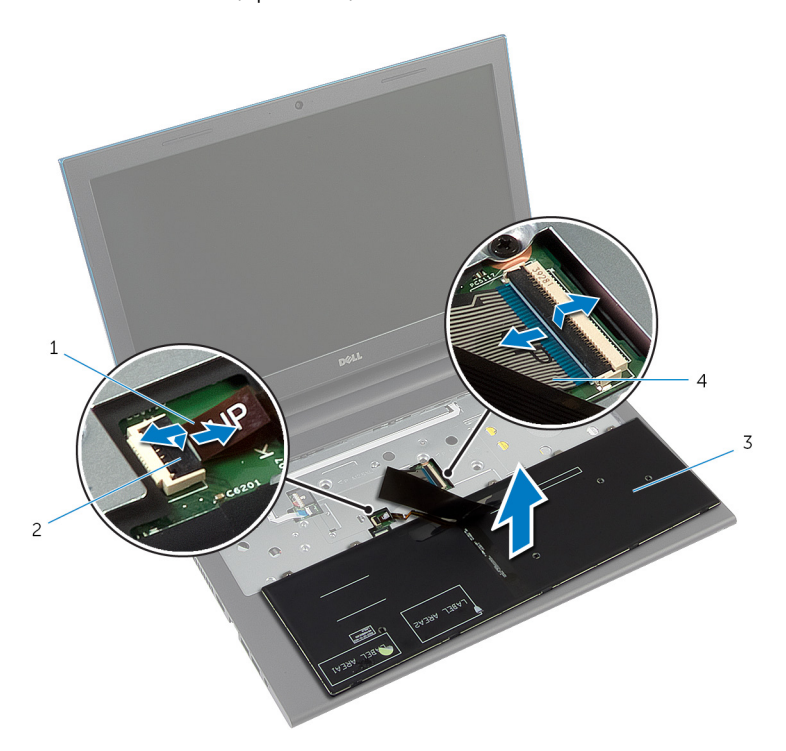

- 1 cavo di retroilluminazione della tastiera (opzionale)
- 
- 2 dispositivo di chiusura del connettore
- 3 tastiera 4 cavo della tastiera

# <span id="page-35-0"></span>Ricollocamento della tastiera

AVVERTENZA: Prima di effettuare interventi sui componenti interni del computer, leggere le informazioni sulla sicurezza fornite con il computer e seguire le procedure descritte in [Prima di effettuare](#page-9-0) [interventi sui componenti interni del computer](#page-9-0). In seguito agli interventi sui componenti interni del computer, seguire le istruzioni descritte in [Dopo gli interventi preliminari sui componenti interni del](#page-12-0)  [computer.](#page-12-0) Per maggiori informazioni sulle procedure di sicurezza consigliate, consultare la pagina iniziale sulla conformità alle normative all'indirizzo dell.com/regulatory\_compliance.

#### Procedura

1 Far scorrere il cavo della tastiera e il cavo di retroilluminazione della tastiera (opzionale) nei connettori della scheda di sistema e premere sui dispositivi di chiusura del connettore per fissare i cavi.

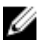

**N.B.:** Se si sta installando una nuova tastiera, piegare i cavi allo stesso modo in cui sono piegati su quella precedente. Per maggiori informazioni, consultare "Piegatura dei cavi della tastiera".

- 2 Capovolgere con cura la tastiera, far scorrere le linguette negli slot sul supporto per i polsi e farla scattare nella relativa posizione.
- **3** Chiudere lo schermo e capovolgere il computer.

#### Piegatura dei cavi della tastiera

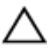

#### ATTENZIONE: Non applicare eccessiva pressione durante la piegatura dei cavi.

I cavi sulla tastiera non sono piegati quando si riceve una tastiera sostitutiva. Seguire le istruzioni riportate di seguito per piegare i cavi sulla tastiera sostitutiva allo stesso modo in cui sono ripiegati sulla tastiera precedente.
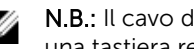

N.B.: Il cavo di retroilluminazione della tastiera è presente soltanto su una tastiera retroilluminata.

1 Collocare la tastiera su una superficie piana e pulita.

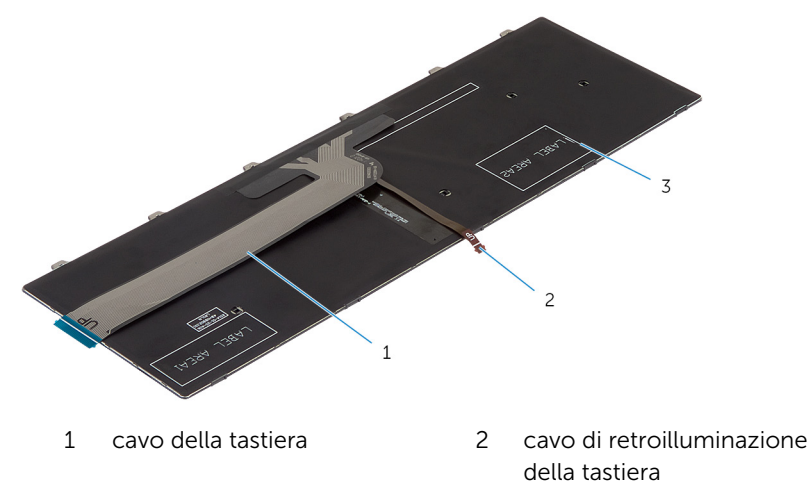

3 tastiera

#### ATTENZIONE: Non applicare eccessiva pressione durante la piegatura dei cavi.

2 Sollevare il cavo della tastiera e delicatamente piegare il cavo di retroilluminazione della tastiera alla linea di piegatura.

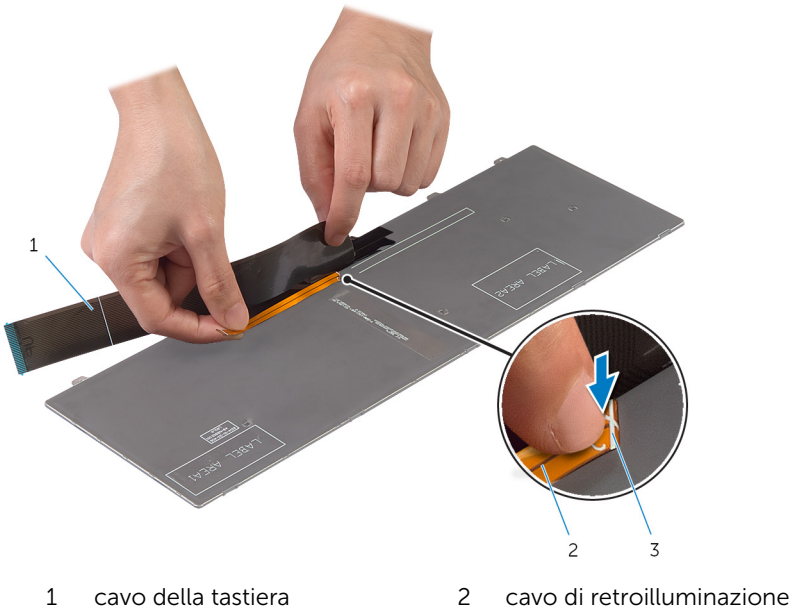

- 
- linea di piegatura

della tastiera

Utilizzando la linea di allineamento, piegare delicatamente il cavo della tastiera.

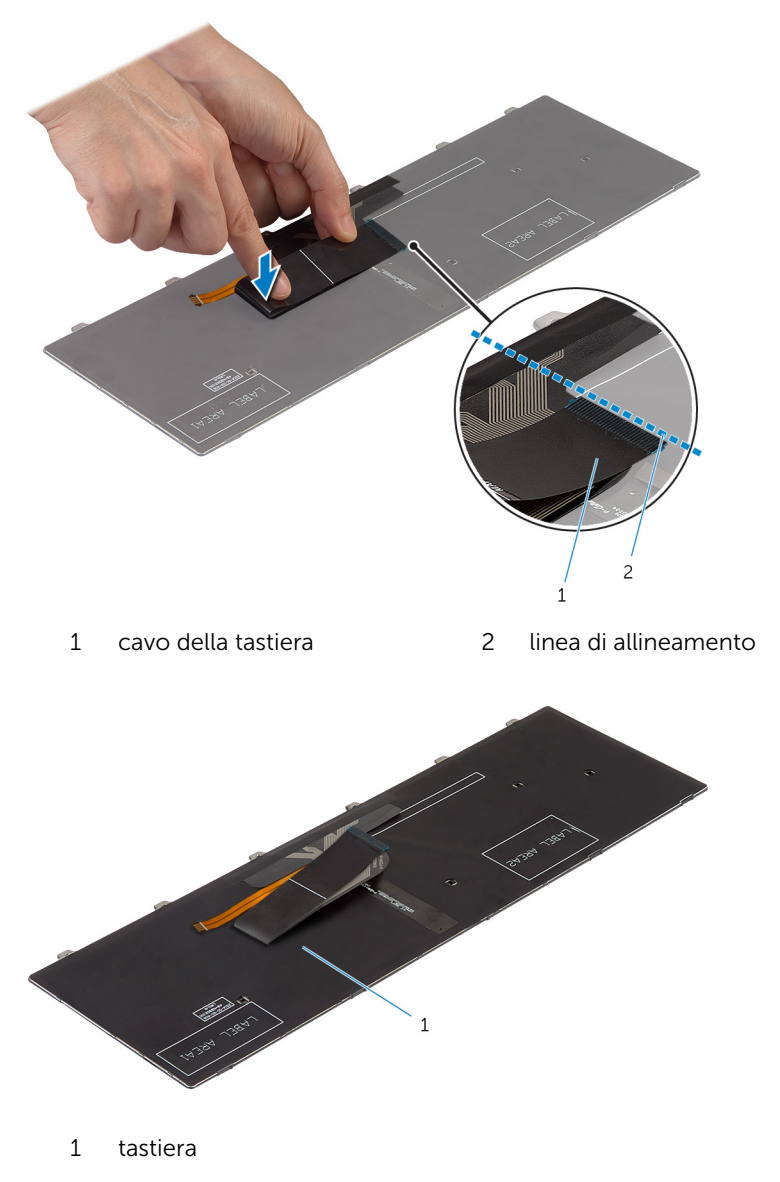

## Postrequisiti

Ricollocare la [batteria.](#page-15-0)

## Rimozione del supporto per i polsi

AVVERTENZA: Prima di effettuare interventi sui componenti interni del computer, leggere le informazioni sulla sicurezza fornite con il computer e seguire le procedure descritte in [Prima di effettuare](#page-9-0) [interventi sui componenti interni del computer](#page-9-0). In seguito agli interventi sui componenti interni del computer, seguire le istruzioni descritte in [Dopo gli interventi preliminari sui componenti interni del](#page-12-0)  [computer.](#page-12-0) Per maggiori informazioni sulle procedure di sicurezza consigliate, consultare la pagina iniziale sulla conformità alle normative all'indirizzo dell.com/regulatory\_compliance.

### **Prerequisiti**

- 1 Rimuovere la [batteria](#page-13-0).
- 2 Rimuovere il [coperchio della base.](#page-16-0)
- **3** Seguire la procedura dal punto 1 al punto 3 in "Rimozione del [disco](#page-22-0) [rigido"](#page-22-0).
- 4 Rimuovere la [tastiera.](#page-32-0)

#### <span id="page-41-0"></span>Procedura

- 1 Rimuovere le viti che fissano il supporto per i polsi alla base del computer.
- 2 Sollevare i dispositivi di chiusura del connettore usando le linguette di estrazione, scollegare il cavo del touchpad e il cavo della scheda di Accensione dalla scheda di sistema.

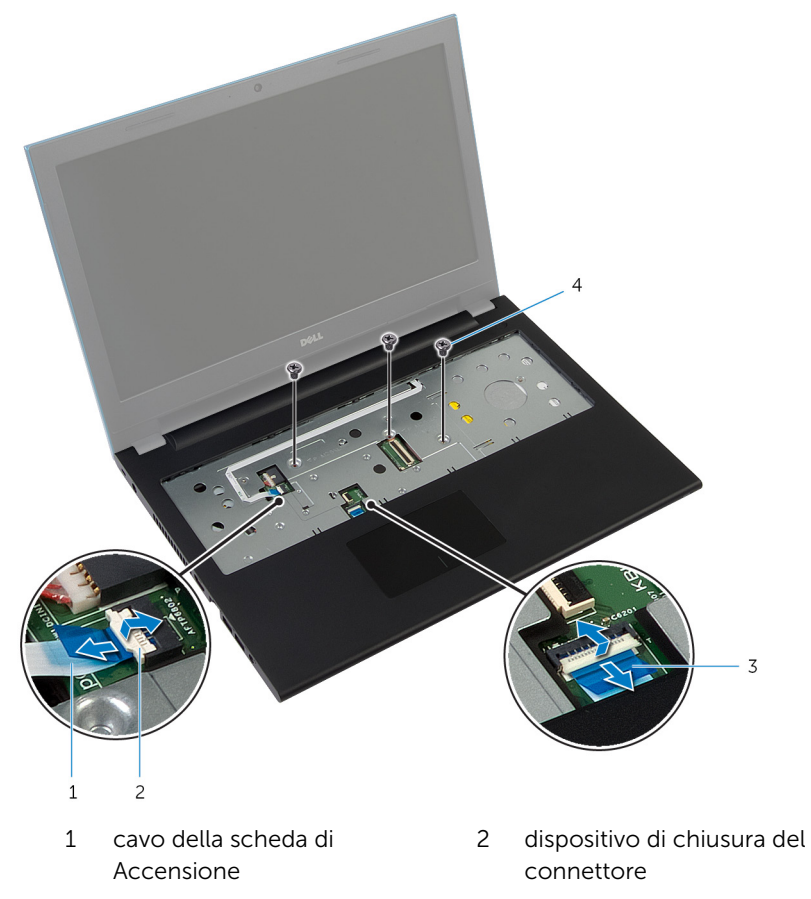

- 3 cavo touchpad 4 viti (3)
- 3 Chiudere lo schermo e capovolgere il computer.

4 Rimuovere le viti che fissano il supporto per i polsi alla base del computer.

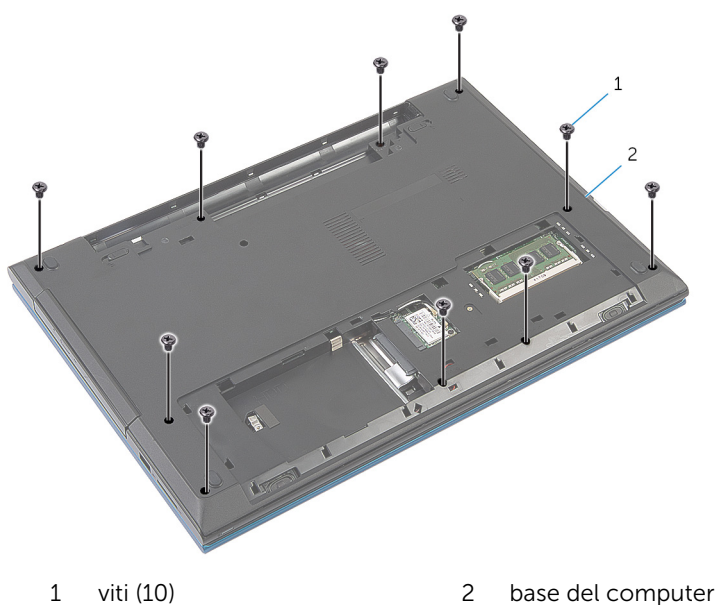

5 Con un graffietto in plastica, sbloccare delicatamente le linguette sul supporto per i polsi dagli slot sulla base del computer.

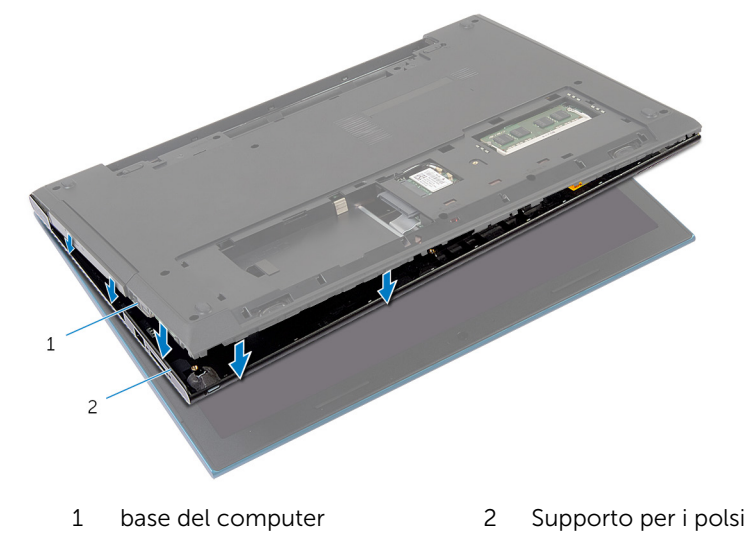

- 6 Capovolgere il computer e aprire lo schermo per quanto possibile.
- 7 Sollevare il supporto per i polsi da un angolo e sbloccarlo dalle porte sulla scheda di sistema.

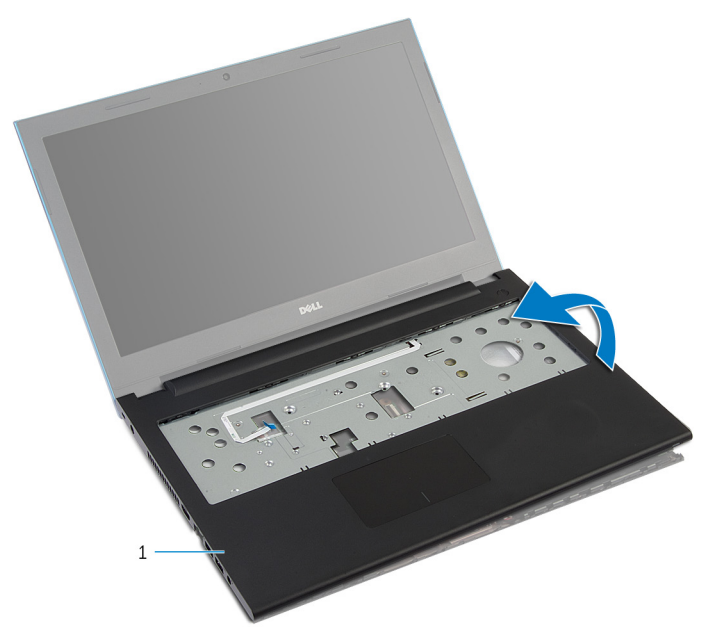

- 1 Supporto per i polsi
- 8 Seguire la procedura dal punto 1 al punto 7 in "Rimozione del [modulo di](#page-46-0) [Accensione"](#page-46-0).
- 9 Seguire la procedura dal punto 1 al punto 5 in "Rimozione del [touchpad"](#page-49-0).

## <span id="page-44-0"></span>Ricollocamento del supporto per i polsi

AVVERTENZA: Prima di effettuare interventi sui componenti interni del computer, leggere le informazioni sulla sicurezza fornite con il computer e seguire le procedure descritte in [Prima di effettuare](#page-9-0) [interventi sui componenti interni del computer](#page-9-0). In seguito agli interventi sui componenti interni del computer, seguire le istruzioni descritte in [Dopo gli interventi preliminari sui componenti interni del](#page-12-0)  [computer.](#page-12-0) Per maggiori informazioni sulle procedure di sicurezza consigliate, consultare la pagina iniziale sulla conformità alle normative all'indirizzo dell.com/regulatory\_compliance.

### Procedura

- 1 Seguire la procedura dal punto 1 al punto 4 in "Ricollocamento del [touchpad](#page-52-0)".
- 2 Seguire la procedura dal punto 1 al punto 7 in "Ricollocamento del [modulo di Accensione](#page-48-0)".
- 3 Far scorrere gli slot sul supporto per i polsi nelle porte sulla scheda di sistema e posizionare il supporto per i polsi alla base del computer.
- 4 Premere il supporto per polsi fino a farlo scattare in posizione.
- 5 Ricollocare le viti che fissano il supporto per i polsi alla base del computer.
- 6 Far scorrere il cavo del touchpad e il cavo dell'Accensione nei connettori della scheda di sistema e premere sui dispositivi di chiusura del connettore per fissare i cavi.
- 7 Chiudere lo schermo e capovolgere il computer.
- 8 Ricollocare le viti che fissano il supporto per i polsi alla base del computer.
- 9 Capovolgere il computer e aprire lo schermo per quanto possibile.

- 1 Riposizionare la [tastiera.](#page-35-0)
- 2 Sequire la procedura dal punto 4 al punto 6 in "Ricollocamento del disco [rigido"](#page-24-0).
- 3 Ricollocare il [coperchio della base](#page-18-0).

4 Ricollocare la [batteria.](#page-15-0)

## <span id="page-46-0"></span>Rimozione del modulo Accensione

 $\bigwedge$  AVVERTENZA: Prima di effettuare interventi sui componenti interni del computer, leggere le informazioni sulla sicurezza fornite con il computer e seguire le procedure descritte in [Prima di effettuare](#page-9-0) [interventi sui componenti interni del computer](#page-9-0). In seguito agli interventi sui componenti interni del computer, seguire le istruzioni descritte in [Dopo gli interventi preliminari sui componenti interni del](#page-12-0)  [computer.](#page-12-0) Per maggiori informazioni sulle procedure di sicurezza consigliate, consultare la pagina iniziale sulla conformità alle normative all'indirizzo dell.com/regulatory\_compliance.

### **Prerequisiti**

- 1 Rimuovere la [batteria](#page-13-0).
- 2 Rimuovere il [coperchio della base.](#page-16-0)
- **3** Seguire la procedura dal punto 1 al punto 3 in "Rimozione del [disco](#page-22-0) [rigido"](#page-22-0).
- 4 Rimuovere la [tastiera.](#page-32-0)
- 5 Seguire la procedura dal punto 1 al punto 7 in "Rimozione del [supporto](#page-41-0) [per i polsi"](#page-41-0).

#### Procedura

- 1 Togliere il cavo della scheda di Accensione dal supporto per i polsi.
- 2 Capovolgere il supporto per i polsi e collocarlo su una superficie pulita e piana.
- 3 Rimuovere il cavo della scheda di Accensione attraverso lo slot sul supporto per i polsi.
- 4 Staccare delicatamente il nastro che fissa la scheda di Accensione al supporto per i polsi.
- 5 Rimuovere la vite che fissa la scheda di Accensione al supporto per i polsi.
- 6 Prendere nota dell'instradamento del cavo della scheda di Accensione e staccarlo dal supporto per i polsi.

7 Sollevare la scheda di Accensione da un angolo e rimuoverlo da sotto la linguetta sul supporto per i polsi.

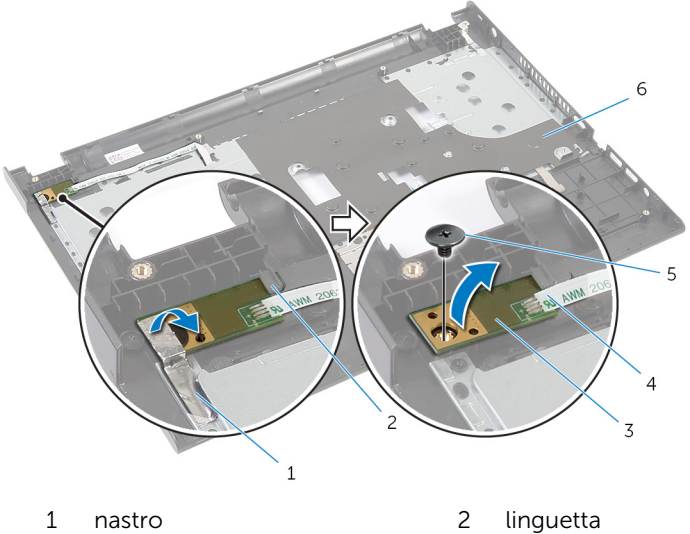

- 
- 3 scheda di Accensione 4 cavo della scheda di
- 
- 
- Accensione
- 5 vite 6 Supporto per i polsi

## <span id="page-48-0"></span>Ricollocamento del modulo Accensione

AVVERTENZA: Prima di effettuare interventi sui componenti interni del computer, leggere le informazioni sulla sicurezza fornite con il computer e seguire le procedure descritte in [Prima di effettuare](#page-9-0) [interventi sui componenti interni del computer](#page-9-0). In seguito agli interventi sui componenti interni del computer, seguire le istruzioni descritte in [Dopo gli interventi preliminari sui componenti interni del](#page-12-0)  [computer.](#page-12-0) Per maggiori informazioni sulle procedure di sicurezza consigliate, consultare la pagina iniziale sulla conformità alle normative all'indirizzo dell.com/regulatory\_compliance.

### Procedura

- **1** Far scorrere la scheda di Accensione sotto la linguetta sul supporto per i polsi e allineare il foro della vite sulla scheda di Accensione con quello del supporto per i polsi.
- 2 Ricollocare la vite che fissa la scheda di Accensione al supporto per i polsi.
- 3 Far aderire il nastro che fissa la scheda di Accensione al supporto per i polsi.
- 4 Far aderire il cavo della scheda di Accensione al supporto per i polsi.
- 5 Far scorrere il cavo della scheda di Accensione attraverso lo slot sul supporto per i polsi.
- 6 Capovolgere il supporto per i polsi.
- 7 Far aderire il cavo della scheda di Accensione al supporto per i polsi.

- 1 Seguire la procedura dal punto 3 al punto 9 in "Ricollocamento del [supporto per i polsi](#page-44-0)".
- 2 Riposizionare la [tastiera.](#page-35-0)
- 3 Seguire la procedura dal punto 4 al punto 6 in "Ricollocamento del disco [rigido"](#page-24-0).
- 4 Ricollocare il [coperchio della base](#page-18-0).
- **5** Ricollocare la [batteria.](#page-15-0)

# <span id="page-49-0"></span>Rimozione del touchpad

AVVERTENZA: Prima di effettuare interventi sui componenti interni del computer, leggere le informazioni sulla sicurezza fornite con il computer e seguire le procedure descritte in [Prima di effettuare](#page-9-0) [interventi sui componenti interni del computer](#page-9-0). In seguito agli interventi sui componenti interni del computer, seguire le istruzioni descritte in [Dopo gli interventi preliminari sui componenti interni del](#page-12-0)  [computer.](#page-12-0) Per maggiori informazioni sulle procedure di sicurezza consigliate, consultare la pagina iniziale sulla conformità alle normative all'indirizzo dell.com/regulatory\_compliance.

### Prerequisiti

- 1 Rimuovere la [batteria](#page-13-0).
- 2 Rimuovere il [coperchio della base.](#page-16-0)
- **3** Seguire la procedura dal punto 1 al punto 3 in "Rimozione del [disco](#page-22-0) [rigido"](#page-22-0).
- 4 Rimuovere la [tastiera.](#page-32-0)
- 5 Seguire la procedura dal punto 1 al punto 7 in "Rimozione del [supporto](#page-41-0) [per i polsi"](#page-41-0).

#### Procedura

- 1 Capovolgere il supporto per i polsi e tenerlo su una superficie pulita e piana.
- 2 Sollevare il dispositivo di chiusura del connettore e scollegare il cavo del touchpad da esso.

Rimuovere le viti che fissano il touchpad al supporto per i polsi.

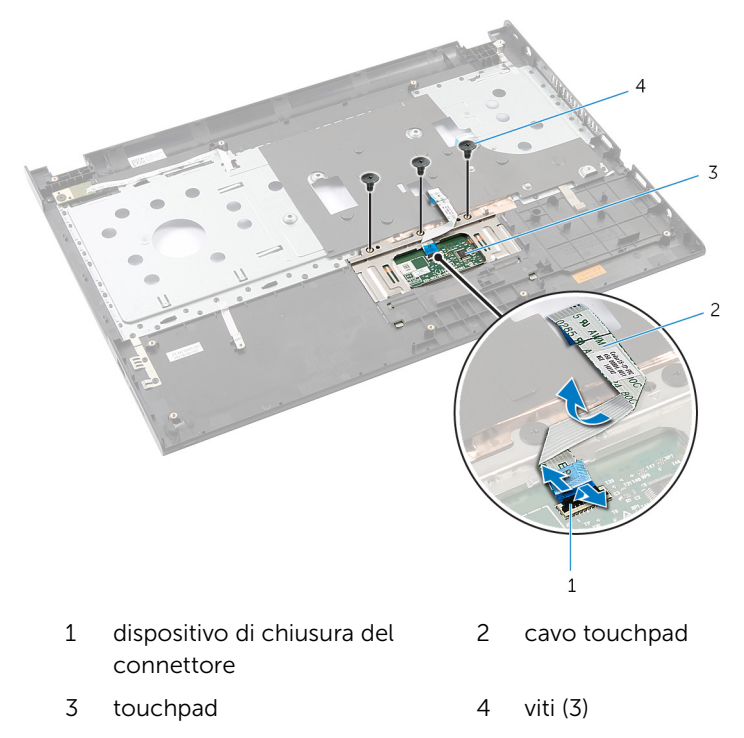

Utilizzando la punta delle dita, sbloccare il touchpad da sotto il supporto per i polsi.

Far scorrere e rimuovere il touchpad dal supporto per i polsi.

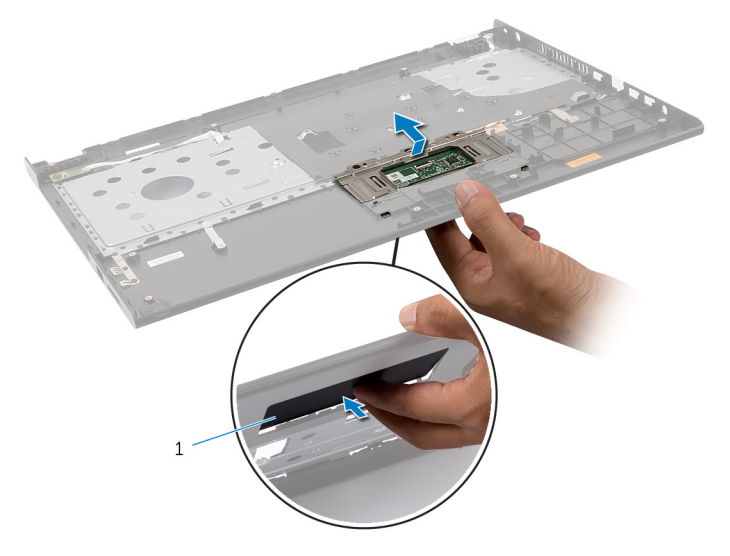

touchpad

# <span id="page-52-0"></span>Ricollocamento del touchpad

AVVERTENZA: Prima di effettuare interventi sui componenti interni del computer, leggere le informazioni sulla sicurezza fornite con il computer e seguire le procedure descritte in [Prima di effettuare](#page-9-0) [interventi sui componenti interni del computer](#page-9-0). In seguito agli interventi sui componenti interni del computer, seguire le istruzioni descritte in [Dopo gli interventi preliminari sui componenti interni del](#page-12-0)  [computer.](#page-12-0) Per maggiori informazioni sulle procedure di sicurezza consigliate, consultare la pagina iniziale sulla conformità alle normative all'indirizzo dell.com/regulatory\_compliance.

#### Procedura

- 1 Far scorrere le linguette sul touchpad negli slot sul supporto per i polsi.
- 2 Ricollocare le viti che fissano il touchpad al supporto per i polsi.
- 3 Far scorrere il cavo del touchpad nel relativo connettore e premere sul dispositivo di chiusura del connettore per fissare il cavo.
- 4 Capovolgere il supporto per i polsi.

- 1 Seguire la procedura dal punto 3 al punto 9 in "Ricollocamento del [supporto per i polsi](#page-44-0)".
- 2 Riposizionare la [tastiera.](#page-35-0)
- 3 Seguire la procedura dal punto 4 al punto 6 in "Ricollocamento del disco [rigido"](#page-24-0).
- 4 Ricollocare il [coperchio della base](#page-18-0).
- **5** Ricollocare la [batteria.](#page-15-0)

## Rimozione della scheda del connettore della batteria

AVVERTENZA: Prima di effettuare interventi sui componenti interni del computer, leggere le informazioni sulla sicurezza fornite con il computer e seguire le procedure descritte in [Prima di effettuare](#page-9-0) [interventi sui componenti interni del computer](#page-9-0). In seguito agli interventi sui componenti interni del computer, seguire le istruzioni descritte in [Dopo gli interventi preliminari sui componenti interni del](#page-12-0)  [computer.](#page-12-0) Per maggiori informazioni sulle procedure di sicurezza consigliate, consultare la pagina iniziale sulla conformità alle normative all'indirizzo dell.com/regulatory\_compliance.

#### **Prerequisiti**

- 1 Rimuovere la [batteria](#page-13-0).
- 2 Rimuovere il [coperchio della base.](#page-16-0)
- **3** Seguire la procedura dal punto 1 al punto 3 in "Rimozione del [disco](#page-22-0) [rigido"](#page-22-0).
- 4 Rimuovere la [tastiera.](#page-32-0)
- 5 Seguire la procedura dal punto 1 al punto 7 in "Rimozione del [supporto](#page-41-0) [per i polsi"](#page-41-0).

#### Procedura

- Rimuovere le viti che fissano la scheda del connettore della batteria.
- Sollevare con attenzione la scheda del connettore della batteria per scollegarla dalla scheda di sistema.

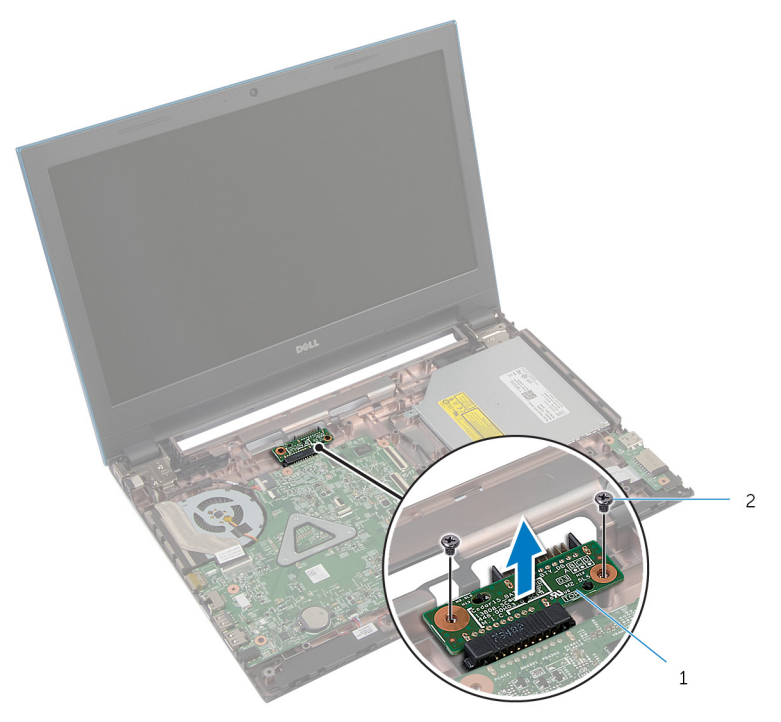

 scheda del connettore della batteria viti (2)

## Ricollocamento della scheda del connettore della batteria

AVVERTENZA: Prima di effettuare interventi sui componenti interni del computer, leggere le informazioni sulla sicurezza fornite con il computer e seguire le procedure descritte in [Prima di effettuare](#page-9-0) [interventi sui componenti interni del computer](#page-9-0). In seguito agli interventi sui componenti interni del computer, seguire le istruzioni descritte in [Dopo gli interventi preliminari sui componenti interni del](#page-12-0)  [computer.](#page-12-0) Per maggiori informazioni sulle procedure di sicurezza consigliate, consultare la pagina iniziale sulla conformità alle normative all'indirizzo dell.com/regulatory\_compliance.

### Procedura

- 1 Collegare il cavo della scheda del connettore della batteria al connettore della scheda di sistema.
- 2 Ricollocare le viti che fissano la scheda del connettore della batteria alla base del computer.

- 1 Seguire la procedura dal punto 3 al punto 9 in "Ricollocamento del [supporto per i polsi](#page-44-0)".
- 2 Riposizionare la [tastiera.](#page-35-0)
- 3 Seguire la procedura dal punto 4 al punto 6 in "Ricollocamento del disco [rigido"](#page-24-0).
- 4 Ricollocare il [coperchio della base](#page-18-0).
- **5** Ricollocare la [batteria.](#page-15-0)

# <span id="page-56-0"></span>Rimozione della scheda di I/O

AVVERTENZA: Prima di effettuare interventi sui componenti interni del computer, leggere le informazioni sulla sicurezza fornite con il computer e seguire le procedure descritte in [Prima di effettuare](#page-9-0) [interventi sui componenti interni del computer](#page-9-0). In seguito agli interventi sui componenti interni del computer, seguire le istruzioni descritte in [Dopo gli interventi preliminari sui componenti interni del](#page-12-0)  [computer.](#page-12-0) Per maggiori informazioni sulle procedure di sicurezza consigliate, consultare la pagina iniziale sulla conformità alle normative all'indirizzo dell.com/regulatory\_compliance.

### Prerequisiti

- 1 Rimuovere la [batteria](#page-13-0).
- 2 Rimuovere il [coperchio della base.](#page-16-0)
- **3** Seguire la procedura dal punto 1 al punto 3 in "Rimozione del [disco](#page-22-0) [rigido"](#page-22-0).
- 4 Rimuovere la [tastiera.](#page-32-0)
- 5 Seguire la procedura dal punto 1 al punto 7 in "Rimozione del [supporto](#page-41-0) [per i polsi"](#page-41-0).

#### Procedura

- 1 Sbloccare la linguetta che fissa la scheda di I/O alla base del computer e capovolgere la scheda di I/O.
- 2 Sollevare il dispositivo di chiusura del connettore e usando la linguetta di estrazione, scollegare il cavo della scheda di I/O.

Estrarre la scheda di I/O dalla base del computer.

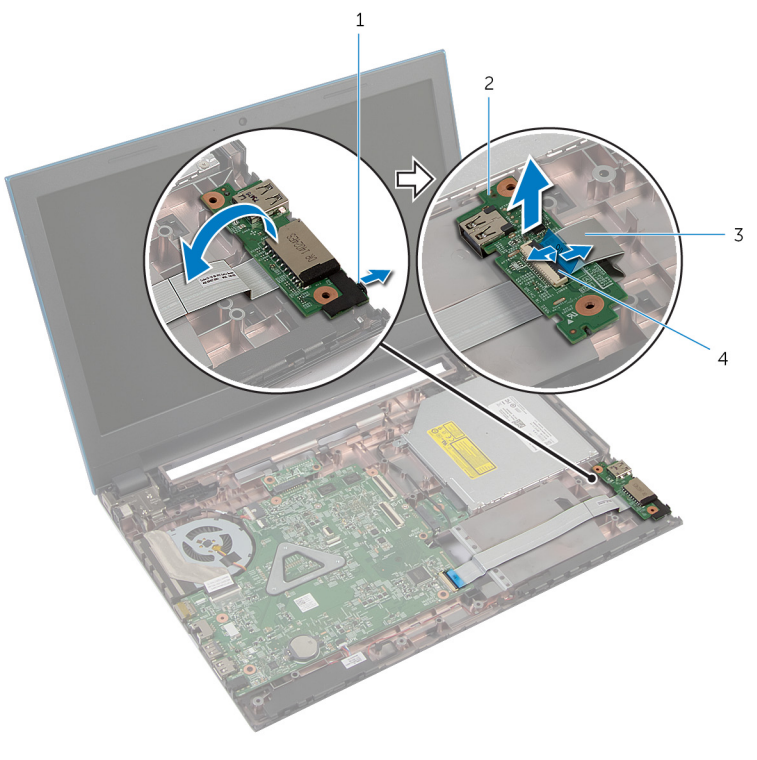

- 
- 
- linguetta 2 scheda di I/O
- cavo della scheda di I/O 4 dispositivo di chiusura del connettore

## <span id="page-58-0"></span>Ricollocamento della scheda di I/O

AVVERTENZA: Prima di effettuare interventi sui componenti interni del computer, leggere le informazioni sulla sicurezza fornite con il computer e seguire le procedure descritte in [Prima di effettuare](#page-9-0) [interventi sui componenti interni del computer](#page-9-0). In seguito agli interventi sui componenti interni del computer, seguire le istruzioni descritte in [Dopo gli interventi preliminari sui componenti interni del](#page-12-0)  [computer.](#page-12-0) Per maggiori informazioni sulle procedure di sicurezza consigliate, consultare la pagina iniziale sulla conformità alle normative all'indirizzo dell.com/regulatory\_compliance.

### Procedura

- 1 Far scorrere il cavo della scheda di I/O nel relativo connettore e premere il dispositivo di chiusura del connettore verso il basso per fissare il cavo.
- 2 Capovolgere la scheda di I/O e farla scattare in posizione.

- 1 Seguire la procedura dal punto 3 al punto 9 in "Ricollocamento del [supporto per i polsi](#page-44-0)".
- 2 Riposizionare la [tastiera.](#page-35-0)
- 3 Seguire la procedura dal punto 4 al punto 6 in "Ricollocamento del [disco](#page-24-0)  [rigido"](#page-24-0).
- 4 Ricollocare il [coperchio della base](#page-18-0).
- **5** Ricollocare la [batteria.](#page-15-0)

## Rimozione della scheda del connettore dell'unità ottica

AVVERTENZA: Prima di effettuare interventi sui componenti interni del computer, leggere le informazioni sulla sicurezza fornite con il computer e seguire le procedure descritte in [Prima di effettuare](#page-9-0) [interventi sui componenti interni del computer](#page-9-0). In seguito agli interventi sui componenti interni del computer, seguire le istruzioni descritte in [Dopo gli interventi preliminari sui componenti interni del](#page-12-0)  [computer.](#page-12-0) Per maggiori informazioni sulle procedure di sicurezza consigliate, consultare la pagina iniziale sulla conformità alle normative all'indirizzo dell.com/regulatory\_compliance.

### **Prerequisiti**

- 1 Rimuovere la [batteria](#page-13-0).
- 2 Rimuovere il [coperchio della base.](#page-16-0)
- **3** Seguire la procedura dal punto 1 al punto 3 in "Rimozione del [disco](#page-22-0) [rigido"](#page-22-0).
- 4 Seguire la procedura dal punto 1 al punto 2 in "Rimozione dell'[unità](#page-19-0) [ottica](#page-19-0)".
- 5 Rimuovere la [tastiera.](#page-32-0)
- 6 Seguire la procedura dal punto 1 al punto 7 in "Rimozione del [supporto](#page-41-0) [per i polsi"](#page-41-0).

### Procedura

- 1 Chiudere lo schermo e capovolgere il computer.
- 2 Scollegare i cavi dell'antenna dalla scheda per reti senza fili e rimuovere i cavi dalle guide di instradamento sulla base del computer.

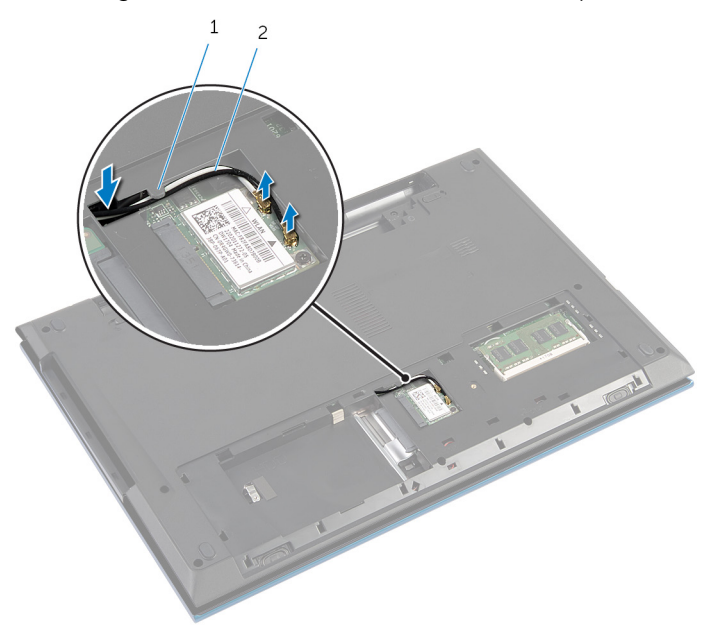

1 guida di instradamento 2 cavi dell'antenna (2)

- **3** Capovolgere il computer e aprire lo schermo per quanto possibile.
- 4 Rimuovere i cavi dell'antenna dallo slot sulla base del computer e rimuovere i cavi dalla scheda del connettore dell'unità ottica.
- 5 Rimuovere la vite che fissa la scheda del connettore dell'unità ottica alla base del computer.
- 6 Far scorrere la scheda del connettore dell'unità ottica per scollegarla dalla scheda di sistema.

7 Estrarre la scheda del connettore dell'unità ottica dalla base del computer.

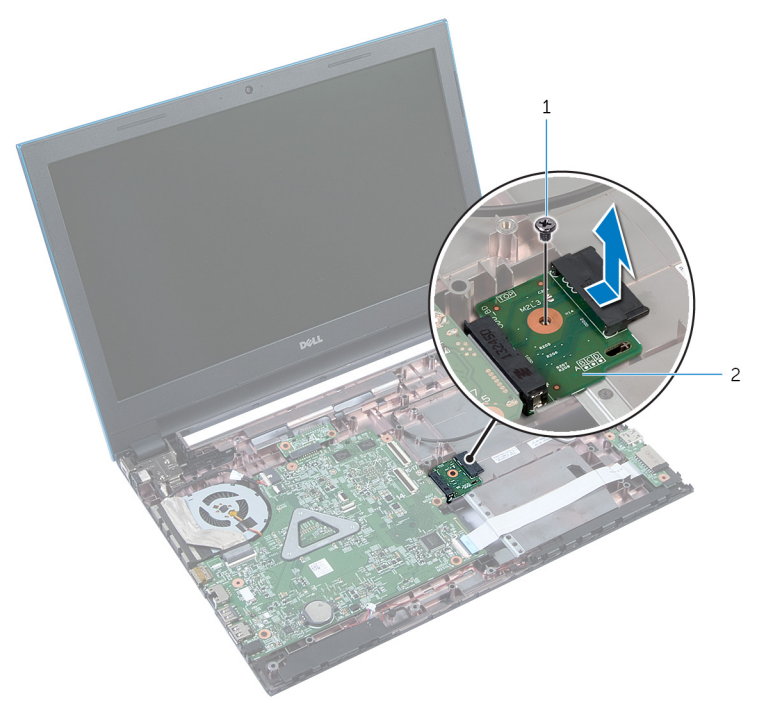

1 vite 2 scheda del connettore dell'unità ottica

## Ricollocamento della scheda del connettore dell'unità ottica

AVVERTENZA: Prima di effettuare interventi sui componenti interni del computer, leggere le informazioni sulla sicurezza fornite con il computer e seguire le procedure descritte in [Prima di effettuare](#page-9-0) [interventi sui componenti interni del computer](#page-9-0). In seguito agli interventi sui componenti interni del computer, seguire le istruzioni descritte in [Dopo gli interventi preliminari sui componenti interni del](#page-12-0)  [computer.](#page-12-0) Per maggiori informazioni sulle procedure di sicurezza consigliate, consultare la pagina iniziale sulla conformità alle normative all'indirizzo dell.com/regulatory\_compliance.

### Procedura

- 1 Far scorrere la scheda del connettore dell'unità ottica nel connettore della scheda di sistema.
- 2 Ricollocare la vite che fissa la scheda del connettore dell'unità ottica alla base del computer.
- 3 Instradare i cavi dell'antenna sulla scheda del connettore dell'unità ottica e far scorrere i cavi nel relativo slot sulla base del computer.
- 4 Chiudere lo schermo e capovolgere il computer.
- 5 Instradare i cavi dell'antenna la quida di instradamento sulla base del computer.
- 6 Collegare i cavi dell'antenna per la scheda per reti senza fili. Per ulteriori informazioni, consultare "Ricollocamento della [scheda per reti senza fili"](#page-31-0).

- 1 Seguire la procedura dal punto 3 al punto 9 in "Ricollocamento del [supporto per i polsi](#page-44-0)".
- 2 Riposizionare la [tastiera.](#page-35-0)
- 3 Seguire la procedura dal punto 4 al punto 5 in "Ricollocamento dell'unità [ottica](#page-21-0)".
- 4 Seguire la procedura dal punto 4 al punto 6 in "Ricollocamento del disco [rigido"](#page-24-0).
- 5 Ricollocare il [coperchio della base](#page-18-0).
- 6 Ricollocare la [batteria.](#page-15-0)

## Rimozione della batteria pulsante

AVVERTENZA: Prima di effettuare interventi sui componenti interni del computer, leggere le informazioni sulla sicurezza fornite con il computer e seguire le procedure descritte in [Prima di effettuare](#page-9-0) [interventi sui componenti interni del computer](#page-9-0). In seguito agli interventi sui componenti interni del computer, seguire le istruzioni descritte in [Dopo gli interventi preliminari sui componenti interni del](#page-12-0)  [computer.](#page-12-0) Per maggiori informazioni sulle procedure di sicurezza consigliate, consultare la pagina iniziale sulla conformità alle normative all'indirizzo dell.com/regulatory\_compliance.

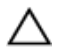

ATTENZIONE: La rimozione della batteria pulsante reimposta le impostazioni del BIOS a quelle predefinite. Si consiglia di prendere nota delle impostazioni del BIOS prima di rimuovere la batteria pulsante.

#### Prerequisiti

- 1 Rimuovere la [batteria](#page-13-0).
- 2 Rimuovere il [coperchio della base.](#page-16-0)
- **3** Seguire la procedura dal punto 1 al punto 3 in "Rimozione del [disco](#page-22-0) [rigido"](#page-22-0).
- 4 Rimuovere la [tastiera.](#page-32-0)
- 5 Seguire la procedura dal punto 1 al punto 7 in "Rimozione del [supporto](#page-41-0) [per i polsi"](#page-41-0).

### Procedura

Utilizzare un graffietto di plastica per sollevare con delicatezza la batteria pulsante dallo zoccolo della batteria sulla scheda di sistema.

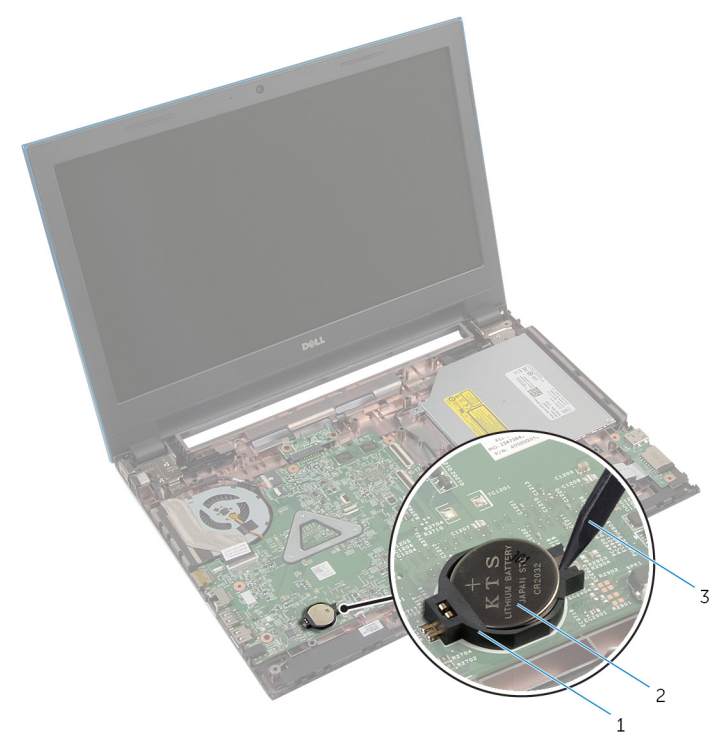

- zoccolo della batteria 2 batteria pulsante
	-
- graffietto in plastica

## Ricollocamento della batteria pulsante

AVVERTENZA: Prima di effettuare interventi sui componenti interni del computer, leggere le informazioni sulla sicurezza fornite con il computer e seguire le procedure descritte in [Prima di effettuare](#page-9-0) [interventi sui componenti interni del computer](#page-9-0). In seguito agli interventi sui componenti interni del computer, seguire le istruzioni descritte in [Dopo gli interventi preliminari sui componenti interni del](#page-12-0)  [computer.](#page-12-0) Per maggiori informazioni sulle procedure di sicurezza consigliate, consultare la pagina iniziale sulla conformità alle normative all'indirizzo dell.com/regulatory\_compliance.

### Procedura

Con il polo positivo verso l'alto, inserire la batteria pulsante nello zoccolo relativo sulla scheda di sistema.

- 1 Seguire la procedura dal punto 3 al punto 9 in "Ricollocamento del [supporto per i polsi](#page-44-0)".
- 2 Riposizionare la [tastiera.](#page-35-0)
- 3 Seguire la procedura dal punto 4 al punto 6 in "Ricollocamento del disco [rigido"](#page-24-0).
- 4 Ricollocare la [batteria.](#page-15-0)
- 5 Ricollocare il [coperchio della base](#page-18-0).

## Rimozione della porta dell'adattatore di alimentazione

AVVERTENZA: Prima di effettuare interventi sui componenti interni del computer, leggere le informazioni sulla sicurezza fornite con il computer e seguire le procedure descritte in [Prima di effettuare](#page-9-0) [interventi sui componenti interni del computer](#page-9-0). In seguito agli interventi sui componenti interni del computer, seguire le istruzioni descritte in [Dopo gli interventi preliminari sui componenti interni del](#page-12-0)  [computer.](#page-12-0) Per maggiori informazioni sulle procedure di sicurezza consigliate, consultare la pagina iniziale sulla conformità alle normative all'indirizzo dell.com/regulatory\_compliance.

### Prerequisiti

- 1 Rimuovere la [batteria](#page-13-0).
- 2 Rimuovere il [coperchio della base.](#page-16-0)
- **3** Sequire la procedura dal punto 1 al punto 3 in "Rimozione del [disco](#page-22-0) [rigido"](#page-22-0).
- 4 Rimuovere la [tastiera.](#page-32-0)
- 5 Seguire la procedura dal punto 1 al punto 7 in "Rimozione del [supporto](#page-41-0) [per i polsi"](#page-41-0).

## Procedura

- 1 Scollegare il cavo della porta dell'adattatore di alimentazione dalla scheda di sistema.
- 2 Rimuovere il cavo della porta dell'adattatore di alimentazione dalle quide di instradamento sulla base del computer.

3 Sollevare la porta dell'adattatore di alimentazione insieme al cavo dalla base del computer.

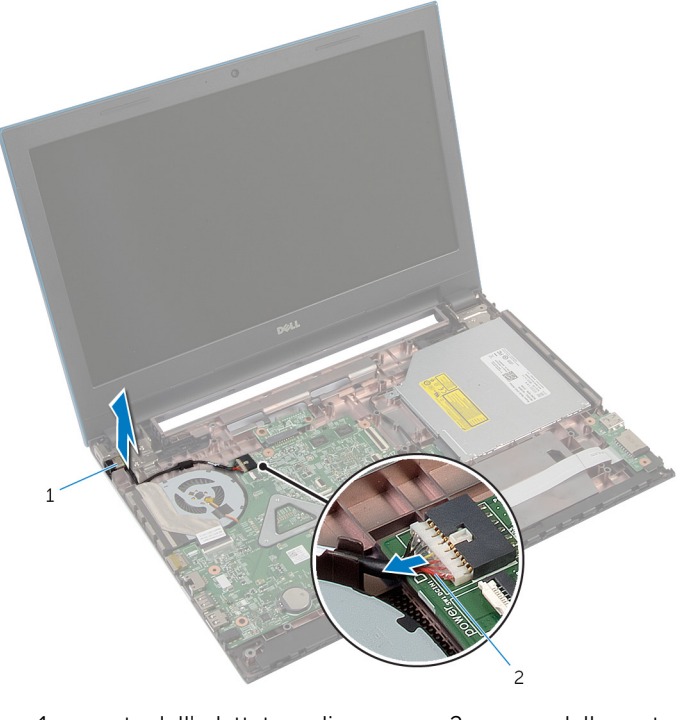

- 1 porta dell'adattatore di alimentazione
- 2 cavo della porta dell'adattatore di alimentazione

## Ricollocamento della porta dell'adattatore di alimentazione

AVVERTENZA: Prima di effettuare interventi sui componenti interni del computer, leggere le informazioni sulla sicurezza fornite con il computer e seguire le procedure descritte in [Prima di effettuare](#page-9-0) [interventi sui componenti interni del computer](#page-9-0). In seguito agli interventi sui componenti interni del computer, seguire le istruzioni descritte in [Dopo gli interventi preliminari sui componenti interni del](#page-12-0)  [computer.](#page-12-0) Per maggiori informazioni sulle procedure di sicurezza consigliate, consultare la pagina iniziale sulla conformità alle normative all'indirizzo dell.com/regulatory\_compliance.

#### Procedura

- 1 Far scorrere la porta dell'adattatore di alimentazione nello slot sulla base del computer.
- 2 Instradare il cavo della porta dell'adattatore di alimentazione tramite le guide di instradamento sulla base del computer.
- 3 Collegare il cavo della porta dell'adattatore di alimentazione alla scheda di sistema.

- 1 Seguire la procedura dal punto 3 al punto 9 in "Ricollocamento del [supporto per i polsi](#page-44-0)".
- 2 Riposizionare la [tastiera.](#page-35-0)
- 3 Seguire la procedura dal punto 4 al punto 6 in "Ricollocamento del disco [rigido"](#page-24-0).
- 4 Ricollocare il [coperchio della base](#page-18-0).
- **5** Ricollocare la [batteria.](#page-15-0)

# Rimozione degli altoparlanti

AVVERTENZA: Prima di effettuare interventi sui componenti interni del computer, leggere le informazioni sulla sicurezza fornite con il computer e seguire le procedure descritte in [Prima di effettuare](#page-9-0) [interventi sui componenti interni del computer](#page-9-0). In seguito agli interventi sui componenti interni del computer, seguire le istruzioni descritte in [Dopo gli interventi preliminari sui componenti interni del](#page-12-0)  [computer.](#page-12-0) Per maggiori informazioni sulle procedure di sicurezza consigliate, consultare la pagina iniziale sulla conformità alle normative all'indirizzo dell.com/regulatory\_compliance.

#### Prerequisiti

- 1 Rimuovere la [batteria](#page-13-0).
- 2 Rimuovere il [coperchio della base.](#page-16-0)
- **3** Seguire la procedura dal punto 1 al punto 3 in "Rimozione del [disco](#page-22-0)" [rigido"](#page-22-0).
- 4 Rimuovere la [tastiera.](#page-32-0)
- 5 Seguire la procedura dal punto 1 al punto 7 in "Rimozione del [supporto](#page-41-0) [per i polsi"](#page-41-0).
- 6 Rimuovere la [scheda di I/O.](#page-56-0)

#### Procedura

- 1 Scollegare il cavo degli altoparlanti dalla scheda di sistema.
- 2 Prendere nota dell'instradamento del cavo degli altoparlanti e rimuoverlo dalle guide di instradamento sulla base del computer.

Sollevare gli altoparlanti, assieme al cavo, dalla base del computer.

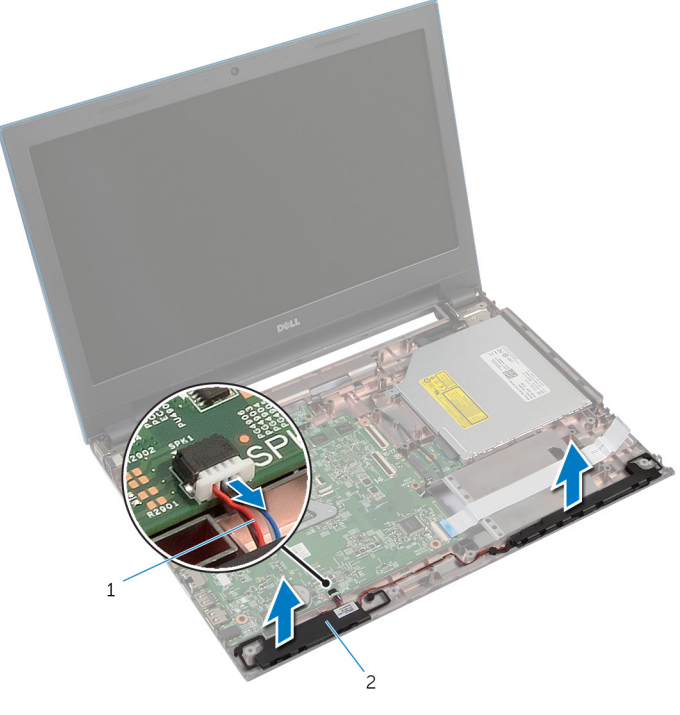

Cavo dell'altoparlante 2 altoparlanti (2)

## Ricollocamento degli altoparlanti

AVVERTENZA: Prima di effettuare interventi sui componenti interni del computer, leggere le informazioni sulla sicurezza fornite con il computer e seguire le procedure descritte in [Prima di effettuare](#page-9-0) [interventi sui componenti interni del computer](#page-9-0). In seguito agli interventi sui componenti interni del computer, seguire le istruzioni descritte in [Dopo gli interventi preliminari sui componenti interni del](#page-12-0)  [computer.](#page-12-0) Per maggiori informazioni sulle procedure di sicurezza consigliate, consultare la pagina iniziale sulla conformità alle normative all'indirizzo dell.com/regulatory\_compliance.

### Procedura

- 1 Allineare gli altoparlanti con i supporti di allineamento sulla base del computer e farli scattare gli altoparlanti in posizione.
- 2 Instradare il cavo dell'altoparlante nelle quide di instradamento sulla base del computer.
- **3** Collegare il cavo degli altoparlanti alla scheda di sistema.

- 1 Ricollocare la [scheda di I/O.](#page-58-0)
- 2 Seguire la procedura dal punto 3 al punto 9 in "Ricollocamento del [supporto per i polsi](#page-44-0)".
- **3** Riposizionare la [tastiera.](#page-35-0)
- 4 Sequire la procedura dal punto 4 al punto 6 in "Ricollocamento del disco [rigido"](#page-24-0).
- 5 Ricollocare il [coperchio della base](#page-18-0).
- **6** Ricollocare la [batteria.](#page-15-0)
### Rimozione della scheda di sistema

AVVERTENZA: Prima di effettuare interventi sui componenti interni del computer, leggere le informazioni sulla sicurezza fornite con il computer e seguire le procedure descritte in [Prima di effettuare](#page-9-0) [interventi sui componenti interni del computer](#page-9-0). In seguito agli interventi sui componenti interni del computer, seguire le istruzioni descritte in [Dopo gli interventi preliminari sui componenti interni del](#page-12-0)  [computer.](#page-12-0) Per maggiori informazioni sulle procedure di sicurezza consigliate, consultare la pagina iniziale sulla conformità alle normative all'indirizzo dell.com/regulatory\_compliance.

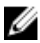

N.B.: Il numero di servizio del computer è memorizzato nella scheda di sistema. È necessario immettere il numero di servizio nella configurazione del sistema dopo aver sostituito la scheda di sistema.

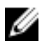

N.B.: La sostituzione della scheda di sistema rimuove le eventuali modifiche apportate al BIOS utilizzando il programma di configurazione del sistema. È necessario apportare le modifiche desiderate di nuovo dopo aver sostituito la scheda di sistema.

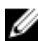

N.B.: Prima di scollegare i cavi dalla scheda di sistema, prendere nota della posizione dei connettori così da poterli ricollegare correttamente dopo aver sostituito la scheda di sistema.

### **Prerequisiti**

- 1 Rimuovere la [batteria](#page-13-0).
- 2 Rimuovere il [coperchio della base.](#page-16-0)
- 3 Rimuovere il [modulo di memoria](#page-25-0).
- 4 Seguire la procedura dal punto 1 al punto 3 in "Rimozione del [disco](#page-22-0) [rigido"](#page-22-0).
- 5 Seguire la procedura dal punto 1 al punto 2 in "Rimozione dell'[unità](#page-19-0) [ottica](#page-19-0)".
- 6 Rimuovere la [scheda per reti senza fili.](#page-29-0)
- 7 Rimuovere la [tastiera.](#page-32-0)
- 8 Seguire la procedura dal punto 1 al punto 7 in "Rimozione del [supporto](#page-41-0) per i polsi
- 9 Rimuovere la [scheda del connettore della batteria.](#page-53-0)
- 10 Rimuovere la [scheda del connettore dell'unità ottica.](#page-59-0)

### <span id="page-73-0"></span>Procedura

- 1 Staccare il nastro che assicura il cavo dello schermo alla scheda di sistema.
- 2 Sollevare i dispositivi di chiusura del connettore e scollegare il cavo dello schermo e il cavo della scheda di I/O dalla scheda di sistema.

3 Scollegare il cavo della porta dell'adattatore di alimentazione e il cavo degli altoparlanti dalla scheda di sistema.

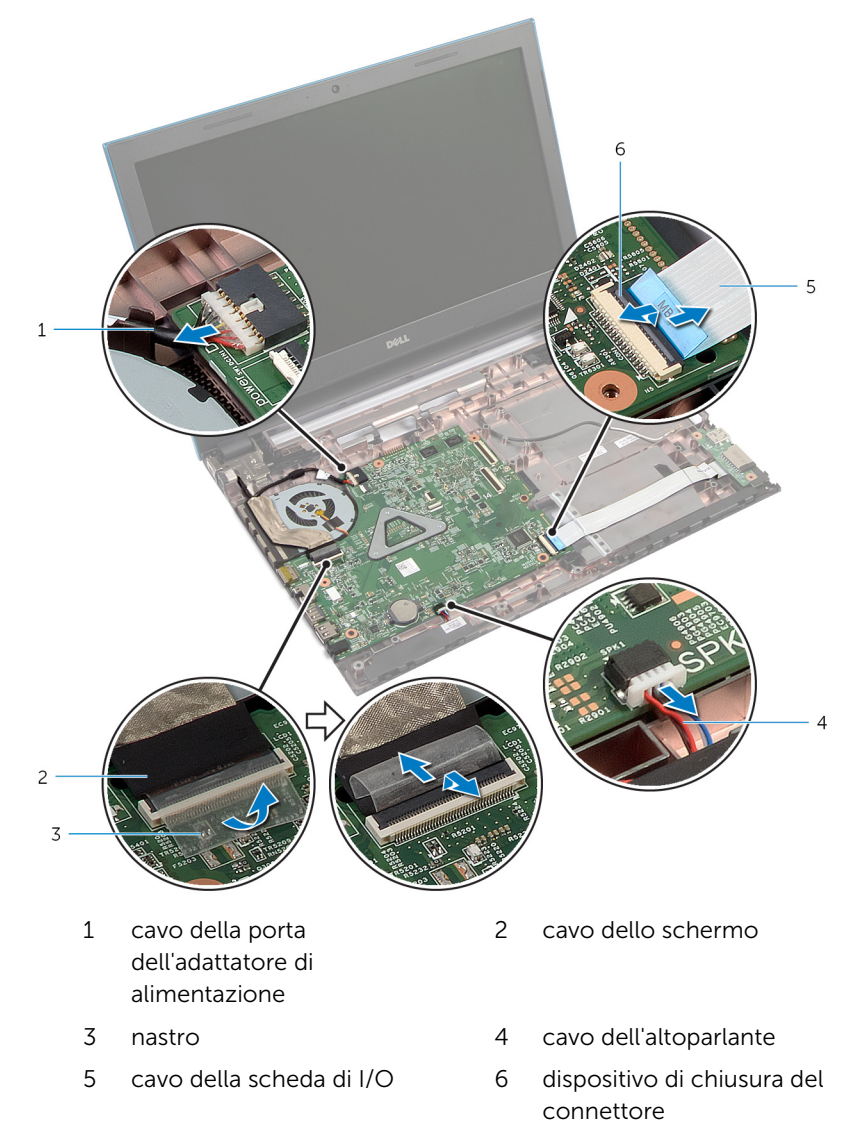

4 Rimuovere le viti che fissano la scheda di sistema alla base del computer.

Estrarre la scheda di sistema dalla base del computer.

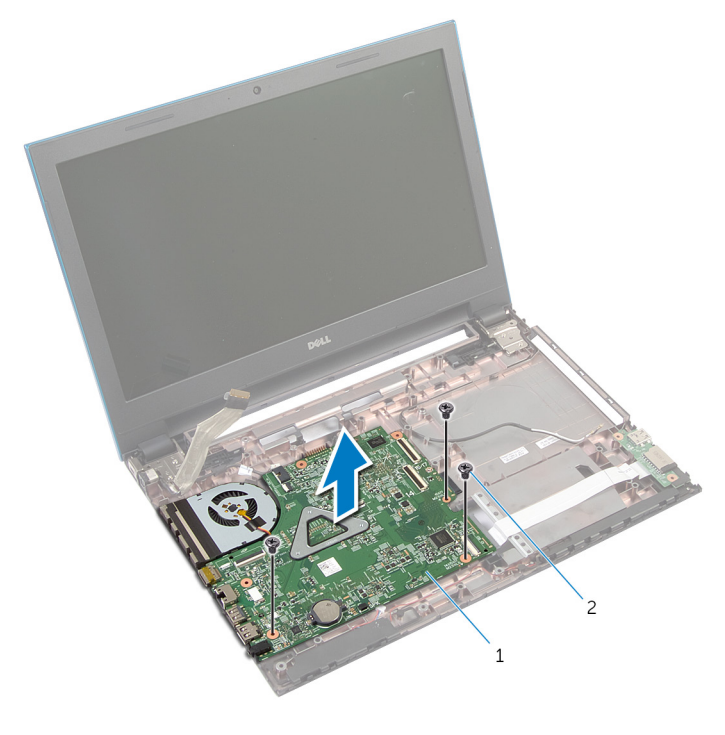

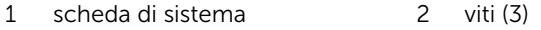

Seguire la procedura dal punto 1 al punto 4 in "Rimozione del [dissipatore](#page-79-0) [di calore](#page-79-0)

## <span id="page-76-0"></span>Ricollocamento della scheda di sistema

AVVERTENZA: Prima di effettuare interventi sui componenti interni del computer, leggere le informazioni sulla sicurezza fornite con il computer e seguire le procedure descritte in [Prima di effettuare](#page-9-0) [interventi sui componenti interni del computer](#page-9-0). In seguito agli interventi sui componenti interni del computer, seguire le istruzioni descritte in [Dopo gli interventi preliminari sui componenti interni del](#page-12-0)  [computer.](#page-12-0) Per maggiori informazioni sulle procedure di sicurezza consigliate, consultare la pagina iniziale sulla conformità alle normative all'indirizzo dell.com/regulatory\_compliance.

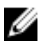

N.B.: Il numero di servizio del computer è memorizzato nella scheda di sistema. È necessario immettere il numero di servizio nella configurazione del sistema dopo aver sostituito la scheda di sistema.

### Procedura

- 1 Seguire la procedura dal punto 1 al punto 4 in "Ricollocamento del [dissipatore di calore](#page-80-0)".
- 2 Allineare i fori per le viti sulla scheda di sistema con i fori sulla base del computer.

#### ATTENZIONE: Accertarsi che non vi siano cavi posizionati sotto la scheda di sistema.

- 3 Ricollocare le viti che fissano la scheda del sistema alla base del computer.
- 4 Collegare il cavo della porta dell'adattatore di alimentazione e il cavo dell'altoparlante alla scheda di sistema.
- 5 Far scorrere il cavo dello schermo e il cavo della scheda di I/O nei connettori della scheda di sistema e premere sui dispositivi di chiusura del connettore per fissare i cavi.
- 6 Far aderire il nastro che fissa il cavo dello schermo alla scheda di sistema.

- 1 Ricollocare la [scheda del connettore dell'unità ottica.](#page-62-0)
- 2 Ricollocare la [scheda del connettore della batteria.](#page-55-0)
- **3** Sequire la procedura dal punto 3 al punto 9 in "Ricollocamento del [supporto per i polsi](#page-44-0)
- 4 Riposizionare la [tastiera.](#page-35-0)
- 5 Ricollocare la [scheda per reti senza fili](#page-31-0).
- 6 Seguire la procedura dal punto 4 al punto 5 in "Ricollocamento dell'unità [ottica](#page-21-0)".
- 7 Seguire la procedura dal punto 4 al punto 6 in "Ricollocamento del disco [rigido"](#page-24-0).
- 8 Ricollocare il [modulo di memoria.](#page-27-0)
- 9 Ricollocare il [coperchio della base](#page-18-0).
- 10 Ricollocare la [batteria.](#page-15-0)

## Rimozione del gruppo dissipatore di calore

AVVERTENZA: Prima di effettuare interventi sui componenti interni del computer, leggere le informazioni sulla sicurezza fornite con il computer e seguire le procedure descritte in [Prima di effettuare](#page-9-0) [interventi sui componenti interni del computer](#page-9-0). In seguito agli interventi sui componenti interni del computer, seguire le istruzioni descritte in [Dopo gli interventi preliminari sui componenti interni del](#page-12-0)  [computer.](#page-12-0) Per maggiori informazioni sulle procedure di sicurezza consigliate, consultare la pagina iniziale sulla conformità alle normative all'indirizzo dell.com/regulatory\_compliance.

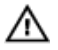

AVVERTENZA: Il dissipatore di calore può diventare molto caldo durante il normale funzionamento. Lasciare trascorrere un tempo sufficiente affinché quest'ultimo possa raffreddarsi prima di toccarlo.

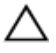

ATTENZIONE: Per garantire il massimo raffreddamento del processore, non toccare le zone di trasferimento termico sul dissipatore di calore. Il sebo della pelle può ridurre la capacità di trasferimento di calore della pasta termoconduttiva.

#### Prerequisiti

- 1 Rimuovere la [batteria](#page-13-0).
- 2 Rimuovere il [coperchio della base.](#page-16-0)
- 3 Seguire la procedura dal punto 1 al punto 3 in "Rimozione del [disco](#page-22-0) [rigido"](#page-22-0).
- 4 Seguire la procedura dal punto 1 al punto 2 in "Rimozione dell'[unità](#page-19-0) [ottica](#page-19-0)
- 5 Rimuovere la [scheda per reti senza fili.](#page-29-0)
- **6** Rimuovere la [tastiera.](#page-32-0)
- 7 Seguire la procedura dal punto 1 al punto 7 in "Rimozione del [supporto](#page-41-0)" [per i polsi"](#page-41-0).
- 8 Rimuovere la [scheda del connettore della batteria.](#page-53-0)
- 9 Rimuovere la [scheda del connettore dell'unità ottica.](#page-59-0)
- 10 Seguire la procedura dal punto 1 al punto 5 in "Rimozione della [scheda di](#page-73-0) [sistema"](#page-73-0).

#### <span id="page-79-0"></span>Procedura

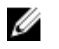

N.B.: Il dissipatore di calore nel computer potrebbe essere differente a seconda della configurazione ordinata.

- 1 Capovolgere la scheda di sistema e collocarla su di una superficie piana e pulita.
- 2 Allentare le viti di fissaggio che assicurano il gruppo dissipatore di calore alla scheda di sistema rispettando la sequenza indicata sul dissipatore di calore.
- **3** Scollegare il cavo della ventola dalla scheda di sistema.
- 4 Sollevare il gruppo dissipatore di calore dalla scheda di sistema.

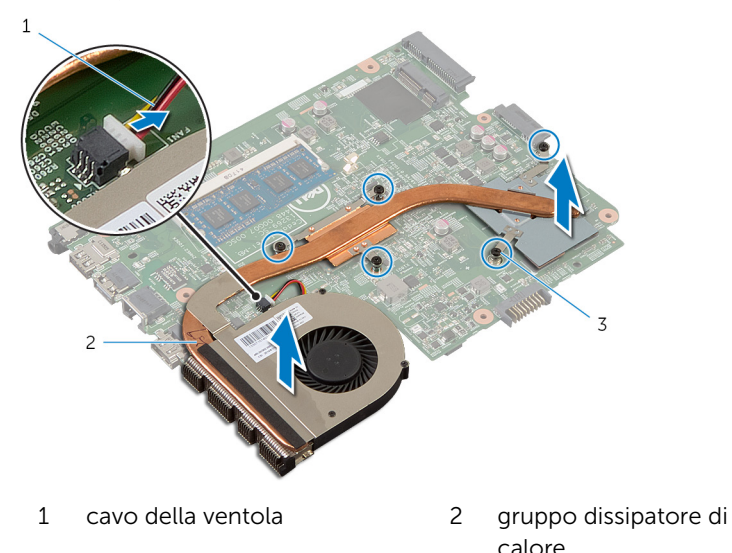

3 viti di fissaggio (5)

### <span id="page-80-0"></span>Ricollocamento del gruppo dissipatore di calore

AVVERTENZA: Prima di effettuare interventi sui componenti interni del computer, leggere le informazioni sulla sicurezza fornite con il computer e seguire le procedure descritte in [Prima di effettuare](#page-9-0) [interventi sui componenti interni del computer](#page-9-0). In seguito agli interventi sui componenti interni del computer, seguire le istruzioni descritte in [Dopo gli interventi preliminari sui componenti interni del](#page-12-0)  [computer.](#page-12-0) Per maggiori informazioni sulle procedure di sicurezza consigliate, consultare la pagina iniziale sulla conformità alle normative all'indirizzo dell.com/regulatory\_compliance.

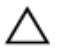

ATTENZIONE: L'allineamento non corretto del dissipatore di calore può provocare danni alla scheda di sistema e al processore.

### Procedura

- 1 Allineare i fori per le viti posti sul gruppo dissipatore di calore con quelli posti sulla scheda di sistema.
- 2 Serrare le viti di fissaggio che fissano il gruppo dissipatore di calore alla scheda di sistema rispettando la sequenza indicata sul dissipatore.
- 3 Collegare il cavo della ventola alla scheda di sistema.
- 4 Capovolgere la scheda di sistema.

- 1 Seguire la procedura dal punto 2 al punto 6 in "Ricollocamento della [scheda di sistema](#page-76-0)".
- 2 Ricollocare la [scheda del connettore della batteria.](#page-55-0)
- 3 Ricollocare la [scheda del connettore dell'unità ottica.](#page-62-0)
- 4 Seguire la procedura dal punto 3 al punto 9 in "Ricollocamento del [supporto per i polsi](#page-44-0)".
- **5** Riposizionare la [tastiera.](#page-35-0)
- 6 Ricollocare la [scheda per reti senza fili](#page-31-0).
- 7 Seguire la procedura dal punto 4 al punto 5 in "Ricollocamento dell'unità [ottica](#page-21-0)".
- 8 Seguire la procedura dal punto 4 al punto 6 in "Ricollocamento del disco [rigido"](#page-24-0).
- 9 Ricollocare il [coperchio della base](#page-18-0).
- 10 Ricollocare la **batteria**.

### <span id="page-82-0"></span>Rimozione del gruppo dello schermo

AVVERTENZA: Prima di effettuare interventi sui componenti interni del computer, leggere le informazioni sulla sicurezza fornite con il computer e seguire le procedure descritte in [Prima di effettuare](#page-9-0) [interventi sui componenti interni del computer](#page-9-0). In seguito agli interventi sui componenti interni del computer, seguire le istruzioni descritte in [Dopo gli interventi preliminari sui componenti interni del](#page-12-0)  [computer.](#page-12-0) Per maggiori informazioni sulle procedure di sicurezza consigliate, consultare la pagina iniziale sulla conformità alle normative all'indirizzo dell.com/regulatory\_compliance.

### Prerequisiti

- 1 Rimuovere la [batteria](#page-13-0).
- 2 Rimuovere il [coperchio della base.](#page-16-0)
- **3** Seguire la procedura dal punto 1 al punto 3 in "Rimozione del [disco](#page-22-0) [rigido"](#page-22-0).
- 4 Seguire la procedura dal punto 1 al punto 2 in "Rimozione dell'[unità](#page-19-0) [ottica](#page-19-0)".
- 5 Rimuovere la [tastiera.](#page-32-0)
- 6 Seguire la procedura dal punto 1 al punto 7 in "Rimozione del [supporto](#page-41-0) [per i polsi"](#page-41-0).
- 7 Rimuovere la [porta dell'adattatore di alimentazione](#page-66-0).

### Procedura

- 1 Chiudere lo schermo e capovolgere il computer.
- 2 Scollegare i cavi dell'antenna dalla scheda per reti senza fili.

Rimuovere i cavi dell'antenna dalle guide di instradamento sulla base del computer.

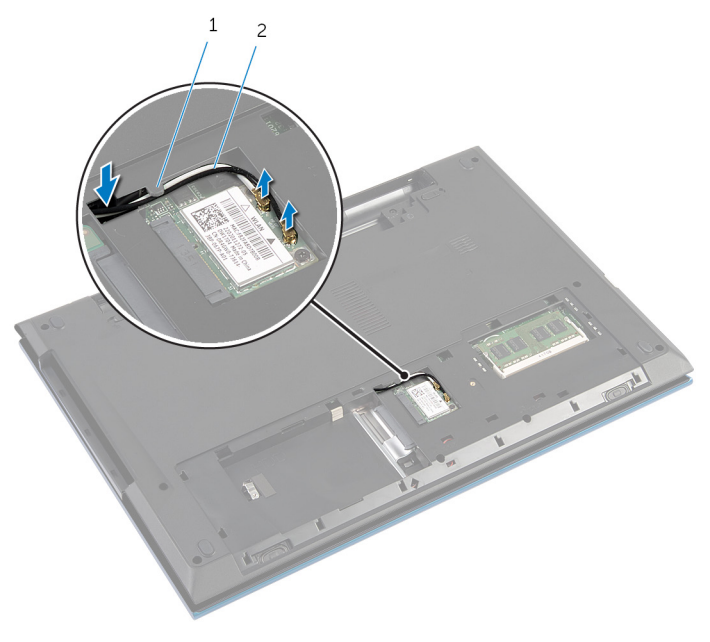

- guida di instradamento 2 cavi dell'antenna (2)
- 4 Capovolgere il computer e aprire lo schermo per quanto possibile.
- Rimuovere i cavi dell'antenna dallo slot sulla base del computer.
- Staccare il nastro che assicura il cavo dello schermo alla scheda di sistema.

7 Sollevare il dispositivo di chiusura del connettore e scollegare il cavo dello schermo dalla scheda di sistema.

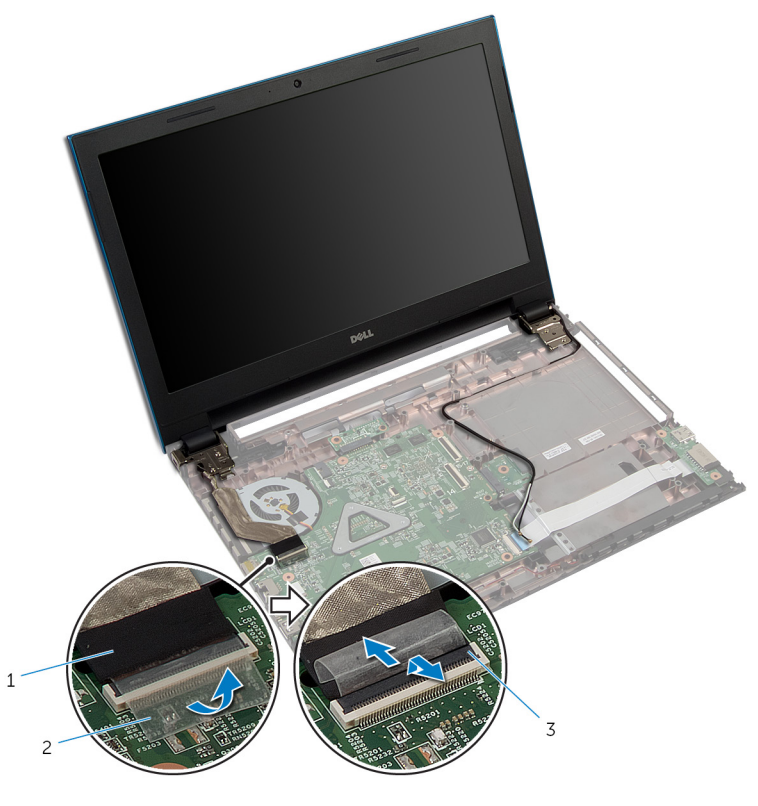

1 cavo dello schermo 2 nastro

3 dispositivo di chiusura del connettore

- 8 Rimuovere le viti che fissano i cardini dello schermo alla base del computer.
- 9 Prendere nota dell'instradamento del cavo dell'antenna e rimuoverlo dalle guide di instradamento sulla base del computer.

Sbloccare i cardini dello schermo dalle linguette sulla base del computer e sollevare il gruppo schermo dalla base del computer.

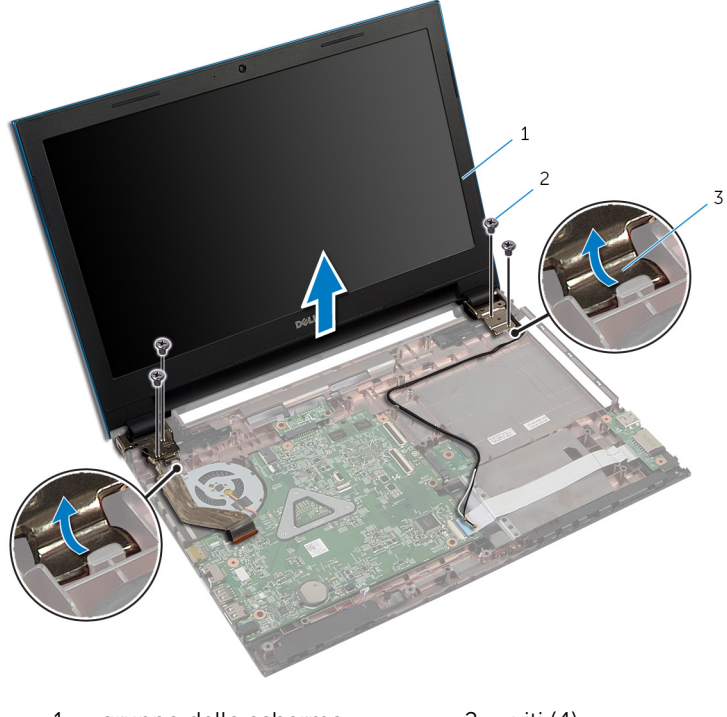

- gruppo dello schermo 2 viti (4)
- cardini dello schermo (2)

### <span id="page-86-0"></span>Ricollocamento del gruppo dello schermo

AVVERTENZA: Prima di effettuare interventi sui componenti interni del computer, leggere le informazioni sulla sicurezza fornite con il computer e seguire le procedure descritte in [Prima di effettuare](#page-9-0) [interventi sui componenti interni del computer](#page-9-0). In seguito agli interventi sui componenti interni del computer, seguire le istruzioni descritte in [Dopo gli interventi preliminari sui componenti interni del](#page-12-0)  [computer.](#page-12-0) Per maggiori informazioni sulle procedure di sicurezza consigliate, consultare la pagina iniziale sulla conformità alle normative all'indirizzo dell.com/regulatory\_compliance.

### Procedura

- 1 Far scorrere i cardini dello schermo sotto la linguetta sulla base del computer e allineare i fori delle viti sui cardini dello schermo con i fori per le viti sulla base del computer.
- 2 Ricollocare le viti che fissano i cardini dello schermo alla base del computer.
- 3 Instradare i cavi dell'antenna nelle quide di instradamento sulla base del computer.
- 4 Collegare il cavo dello schermo alla scheda di sistema.
- 5 Far aderire il nastro che fissa il cavo dello schermo alla scheda di sistema.
- 6 Far scorrere i cavi dell'antenna attraverso lo slot sulla base del computer.
- 7 Chiudere lo schermo e capovolgere il computer.
- 8 Instradare i cavi dell'antenna la quida di instradamento sulla base del computer.
- 9 Collegare i cavi dell'antenna per la scheda per reti senza fili. Per ulteriori informazioni, consultare Ricollocamento della [scheda per reti senza fili.](#page-31-0)
- 10 Capovolgere il computer e aprire lo schermo per quanto possibile.

- 1 Ricollocare la [porta dell'adattatore di alimentazione.](#page-68-0)
- 2 Seguire la procedura dal punto 3 al punto 9 in "Ricollocamento del [supporto per i polsi](#page-44-0)".
- **3** Riposizionare la [tastiera.](#page-35-0)
- 4 Seguire la procedura dal punto 4 al punto 5 in "Ricollocamento dell'unità [ottica](#page-21-0)".
- 5 Seguire la procedura dal punto 4 al punto 6 in "Ricollocamento del disco [rigido"](#page-24-0).
- 6 Ricollocare il [coperchio della base](#page-18-0).
- 7 Ricollocare la **batteria**.

### <span id="page-88-0"></span>Rimozione della cornice dello schermo

AVVERTENZA: Prima di effettuare interventi sui componenti interni del computer, leggere le informazioni sulla sicurezza fornite con il computer e seguire le procedure descritte in [Prima di effettuare](#page-9-0) [interventi sui componenti interni del computer](#page-9-0). In seguito agli interventi sui componenti interni del computer, seguire le istruzioni descritte in [Dopo gli interventi preliminari sui componenti interni del](#page-12-0)  [computer.](#page-12-0) Per maggiori informazioni sulle procedure di sicurezza consigliate, consultare la pagina iniziale sulla conformità alle normative all'indirizzo dell.com/regulatory\_compliance.

### Prerequisiti

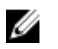

N.B.: Queste istruzioni sono applicabili solo per laptop con schermo non a sfioramento.

- 1 Rimuovere il [coperchio della base.](#page-16-0)
- 2 Rimuovere la [batteria](#page-13-0).
- 3 Seguire la procedura dal punto 1 al punto 3 in "Rimozione del [disco](#page-22-0) [rigido"](#page-22-0).
- 4 Seguire la procedura dal punto 1 al punto 2 in "Rimozione dell'[unità](#page-19-0) [ottica](#page-19-0)".
- 5 Rimuovere la [tastiera.](#page-32-0)
- 6 Seguire la procedura dal punto 1 al punto 7 in "Rimozione del [supporto](#page-41-0) [per i polsi"](#page-41-0).
- 7 Rimuovere la [porta dell'adattatore di alimentazione](#page-66-0).
- 8 Rimuovere il [gruppo dello schermo.](#page-82-0)

### Procedura

Utilizzando la punta delle dita, fare leva con attenzione sui bordi interni della cornice dello schermo e sollevare la cornice dello schermo dal gruppo dello schermo.

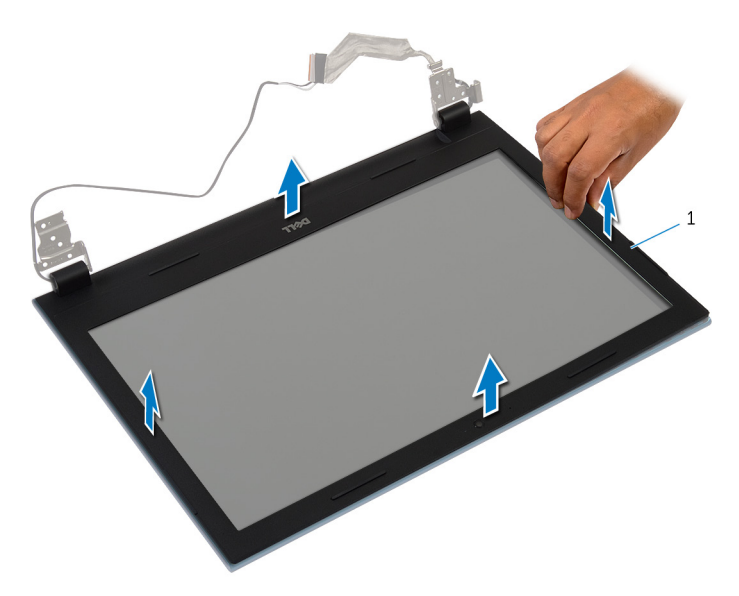

cornice dello schermo

### <span id="page-90-0"></span>Ricollocamento della cornice dello schermo

AVVERTENZA: Prima di effettuare interventi sui componenti interni del computer, leggere le informazioni sulla sicurezza fornite con il computer e seguire le procedure descritte in [Prima di effettuare](#page-9-0) [interventi sui componenti interni del computer](#page-9-0). In seguito agli interventi sui componenti interni del computer, seguire le istruzioni descritte in [Dopo gli interventi preliminari sui componenti interni del](#page-12-0)  [computer.](#page-12-0) Per maggiori informazioni sulle procedure di sicurezza consigliate, consultare la pagina iniziale sulla conformità alle normative all'indirizzo dell.com/regulatory\_compliance.

### Procedura

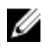

**N.B.:** Queste istruzioni sono applicabili solo per laptop con schermo non a sfioramento.

Allineare la cornice dello schermo al coperchio posteriore dello schermo e farlo scattare in posizione.

- 1 Ricollocare il [gruppo dello schermo.](#page-86-0)
- 2 Ricollocare la [porta dell'adattatore di alimentazione.](#page-68-0)
- **3** Seguire la procedura dal punto 3 al punto 9 in "Ricollocamento del [supporto per i polsi](#page-44-0)".
- 4 Riposizionare la [tastiera.](#page-35-0)
- 5 Seguire la procedura dal punto 4 al punto 5 in "Ricollocamento dell'unità [ottica](#page-21-0)".
- 6 Seguire la procedura dal punto 4 al punto 6 in "Ricollocamento del disco [rigido"](#page-24-0).
- 7 Ricollocare il [coperchio della base](#page-18-0).
- 8 Ricollocare la [batteria.](#page-15-0)

### Rimozione del pannello dello schermo

AVVERTENZA: Prima di effettuare interventi sui componenti interni del computer, leggere le informazioni sulla sicurezza fornite con il computer e seguire le procedure descritte in [Prima di effettuare](#page-9-0) [interventi sui componenti interni del computer](#page-9-0). In seguito agli interventi sui componenti interni del computer, seguire le istruzioni descritte in [Dopo gli interventi preliminari sui componenti interni del](#page-12-0)  [computer.](#page-12-0) Per maggiori informazioni sulle procedure di sicurezza consigliate, consultare la pagina iniziale sulla conformità alle normative all'indirizzo dell.com/regulatory\_compliance.

### Prerequisiti

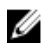

N.B.: Queste istruzioni sono applicabili solo per laptop con schermo non a sfioramento.

- 1 Rimuovere la [batteria](#page-13-0).
- 2 Rimuovere il [coperchio della base.](#page-16-0)
- 3 Seguire la procedura dal punto 1 al punto 3 in "Rimozione del [disco](#page-22-0) [rigido"](#page-22-0).
- 4 Seguire la procedura dal punto 1 al punto 2 in "Rimozione dell'[unità](#page-19-0) [ottica](#page-19-0)".
- 5 Rimuovere la [tastiera.](#page-32-0)
- 6 Seguire la procedura dal punto 1 al punto 7 in "Rimozione del [supporto](#page-41-0) [per i polsi"](#page-41-0).
- 7 Rimuovere la [porta dell'adattatore di alimentazione](#page-66-0).
- 8 Rimuovere il *[gruppo dello schermo.](#page-82-0)*
- 9 Rimuovere la [cornice dello schermo.](#page-88-0)

### Procedura

- 1 Rimuovere le viti che assicurano il pannello dello schermo al coperchio posteriore dello schermo.
- 2 Sollevare con cura il pannello dello schermo, capovolgerlo e collocarlo su una superficie piana e pulita.

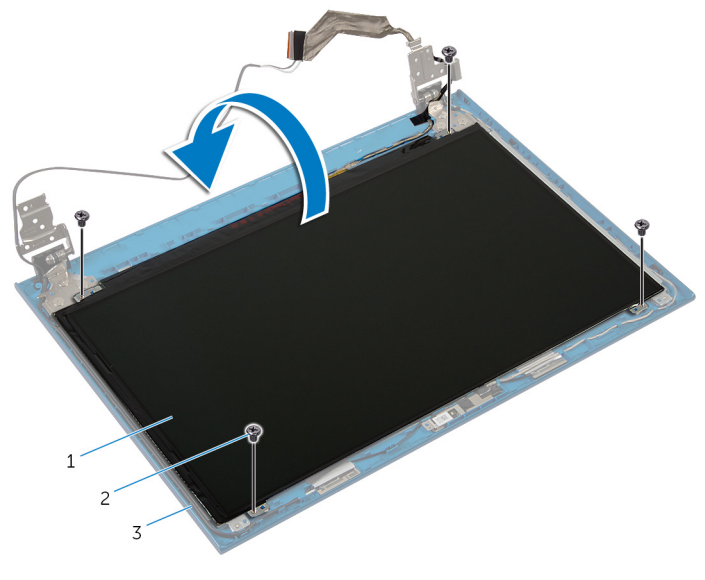

- 1 pannello dello schermo 2 viti (4)
- 3 coperchio posteriore dello schermo
- 3 Rimuovere il nastro che assicura il cavo dello schermo al pannello dello schermo.

Sollevare il dispositivo di chiusura del connettore e scollegare il cavo dello schermo dal pannello dello schermo.

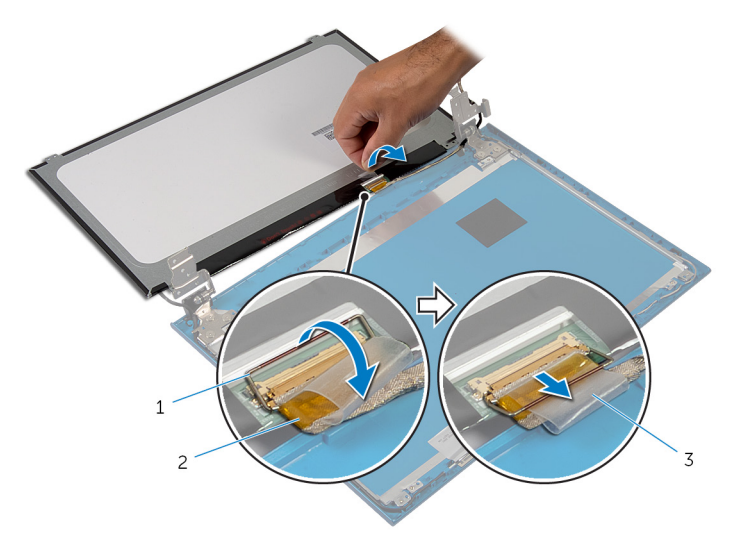

- dispositivo di chiusura del connettore cavo dello schermo
- nastro

### Ricollocamento del pannello dello schermo

AVVERTENZA: Prima di effettuare interventi sui componenti interni del computer, leggere le informazioni sulla sicurezza fornite con il computer e seguire le procedure descritte in [Prima di effettuare](#page-9-0) [interventi sui componenti interni del computer](#page-9-0). In seguito agli interventi sui componenti interni del computer, seguire le istruzioni descritte in [Dopo gli interventi preliminari sui componenti interni del](#page-12-0)  [computer.](#page-12-0) Per maggiori informazioni sulle procedure di sicurezza consigliate, consultare la pagina iniziale sulla conformità alle normative all'indirizzo dell.com/regulatory\_compliance.

### Procedura

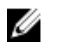

N.B.: Queste istruzioni sono applicabili solo per laptop con schermo non a sfioramento.

- 1 Collegare il cavo dello schermo al pannello dello schermo e premere il dispositivo di chiusura del connettore per fissare il cavo.
- 2 Far aderire il nastro al cavo dello schermo
- **3** Collocare delicatamente il pannello dello schermo sul coperchio posteriore dello schermo.
- 4 Allineare i fori delle viti sul pannello dello schermo ai fori sul coperchio posteriore.
- 5 Ricollocare le viti che fissano il pannello dello schermo al coperchio posteriore dello schermo.

- 1 Ricollocare la [cornice dello schermo](#page-90-0).
- 2 Ricollocare il [gruppo dello schermo.](#page-86-0)
- 3 Ricollocare la [porta dell'adattatore di alimentazione.](#page-68-0)
- 4 Seguire la procedura dal punto 3 al punto 9 in "Ricollocamento del [supporto per i polsi](#page-44-0)".
- **5** Riposizionare la [tastiera.](#page-35-0)
- 6 Seguire la procedura dal punto 4 al punto 5 in "Ricollocamento dell'unità [ottica](#page-21-0)".
- 7 Seguire la procedura dal punto 4 al punto 6 in "Ricollocamento del disco rigido
- 8 Ricollocare il [coperchio della base](#page-18-0).
- 9 Ricollocare la **batteria**.

### Rimozione dei cardini dello schermo

AVVERTENZA: Prima di effettuare interventi sui componenti interni del computer, leggere le informazioni sulla sicurezza fornite con il computer e seguire le procedure descritte in [Prima di effettuare](#page-9-0) [interventi sui componenti interni del computer](#page-9-0). In seguito agli interventi sui componenti interni del computer, seguire le istruzioni descritte in [Dopo gli interventi preliminari sui componenti interni del](#page-12-0)  [computer.](#page-12-0) Per maggiori informazioni sulle procedure di sicurezza consigliate, consultare la pagina iniziale sulla conformità alle normative all'indirizzo dell.com/regulatory\_compliance.

### Prerequisiti

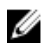

N.B.: Queste istruzioni sono applicabili solo per laptop con schermo non a sfioramento.

- 1 Rimuovere la [batteria](#page-13-0).
- 2 Rimuovere il [coperchio della base.](#page-16-0)
- **3** Sequire la procedura dal punto 1 al punto 3 in "Rimozione del [disco](#page-22-0) [rigido"](#page-22-0).
- 4 Seguire la procedura dal punto 1 al punto 2 in "Rimozione dell'[unità](#page-19-0) [ottica](#page-19-0)".
- 5 Rimuovere la [tastiera.](#page-32-0)
- 6 Seguire la procedura dal punto 1 al punto 7 in "Rimozione del [supporto](#page-41-0) [per i polsi"](#page-41-0).
- 7 Rimuovere la [porta dell'adattatore di alimentazione](#page-66-0).
- 8 Rimuovere il *[gruppo dello schermo.](#page-82-0)*
- 9 Rimuovere la [cornice dello schermo.](#page-88-0)

### Procedura

- 1 Rimuovere le viti che assicurano i cardini dello schermo sul coperchio posteriore dello schermo.
- 2 Sollevare i cardini dello schermo dal coperchio posteriore dello schermo.

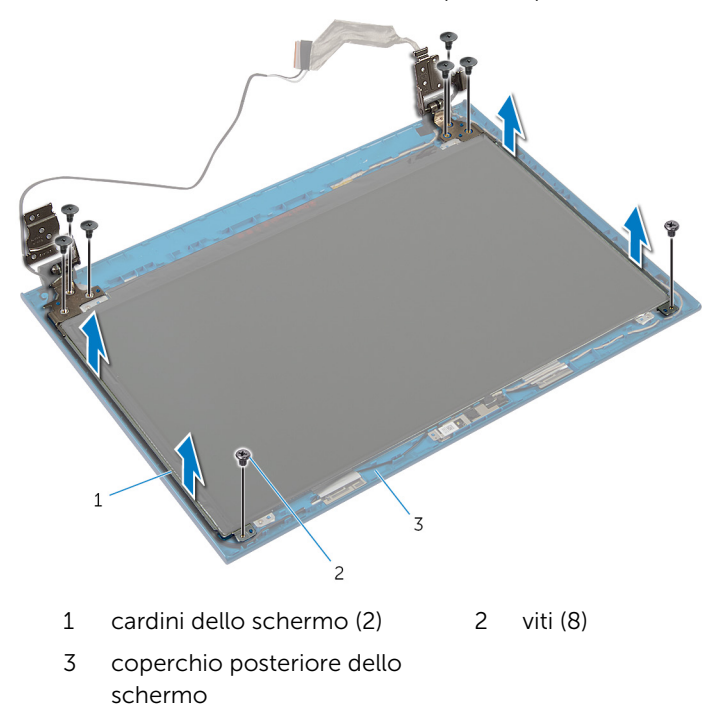

### Ricollocamento dei cardini dello schermo

AVVERTENZA: Prima di effettuare interventi sui componenti interni del computer, leggere le informazioni sulla sicurezza fornite con il computer e seguire le procedure descritte in [Prima di effettuare](#page-9-0) [interventi sui componenti interni del computer](#page-9-0). In seguito agli interventi sui componenti interni del computer, seguire le istruzioni descritte in [Dopo gli interventi preliminari sui componenti interni del](#page-12-0)  [computer.](#page-12-0) Per maggiori informazioni sulle procedure di sicurezza consigliate, consultare la pagina iniziale sulla conformità alle normative all'indirizzo dell.com/regulatory\_compliance.

### Procedura

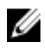

**N.B.:** Queste istruzioni sono applicabili solo per laptop con schermo non a sfioramento.

- 1 Allineare i fori delle viti sui cardini dello schermo con i fori delle viti sul coperchio posteriore dello schermo.
- 2 Ricollocare le viti che fissano i cardini dello schermo al coperchio posteriore dello schermo.

- 1 Ricollocare la [cornice dello schermo](#page-90-0).
- 2 Ricollocare il [gruppo dello schermo.](#page-86-0)
- 3 Ricollocare la [porta dell'adattatore di alimentazione.](#page-68-0)
- 4 Seguire la procedura dal punto 3 al punto 9 in "Ricollocamento del [supporto per i polsi](#page-44-0)".
- 5 Riposizionare la [tastiera.](#page-35-0)
- 6 Seguire la procedura dal punto 4 al punto 5 in "Ricollocamento dell'unità [ottica](#page-21-0)".
- 7 Seguire la procedura dal punto 4 al punto 6 in "Ricollocamento del [disco](#page-24-0)  [rigido"](#page-24-0).
- 8 Ricollocare il [coperchio della base](#page-18-0).
- 9 Ricollocare la [batteria.](#page-15-0)

## Rimozione della fotocamera

AVVERTENZA: Prima di effettuare interventi sui componenti interni del computer, leggere le informazioni sulla sicurezza fornite con il computer e seguire le procedure descritte in [Prima di effettuare](#page-9-0) [interventi sui componenti interni del computer](#page-9-0). In seguito agli interventi sui componenti interni del computer, seguire le istruzioni descritte in [Dopo gli interventi preliminari sui componenti interni del](#page-12-0)  [computer.](#page-12-0) Per maggiori informazioni sulle procedure di sicurezza consigliate, consultare la pagina iniziale sulla conformità alle normative all'indirizzo dell.com/regulatory\_compliance.

### Prerequisiti

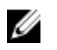

N.B.: Queste istruzioni sono applicabili solo per laptop con schermo non a sfioramento.

- 1 Rimuovere la [batteria](#page-13-0).
- 2 Rimuovere il [coperchio della base.](#page-16-0)
- **3** Seguire la procedura dal punto 1 al punto 3 in "Rimozione del [disco](#page-22-0) [rigido"](#page-22-0).
- 4 Seguire la procedura dal punto 1 al punto 2 in "Rimozione dell'[unità](#page-19-0) [ottica](#page-19-0)".
- **5** Rimuovere la [tastiera.](#page-32-0)
- 6 Seguire la procedura dal punto 1 al punto 3 in "Rimozione del supporto [per i polsi"](#page-41-0).
- 7 Rimuovere la [porta dell'adattatore di alimentazione](#page-66-0).
- 8 Rimuovere il [gruppo dello schermo.](#page-82-0)
- 9 Rimuovere la [cornice dello schermo.](#page-88-0)

#### Procedura

- 1 Sollevare con cura il modulo della fotocamera dal coperchio posteriore dello schermo.
- 2 Sollevare il modulo della fotocamera da un angolo e rimuoverlo da sotto la linguetta sul coperchio posteriore dello schermo.

Scollegare il cavo della fotocamera dal modulo fotocamera.

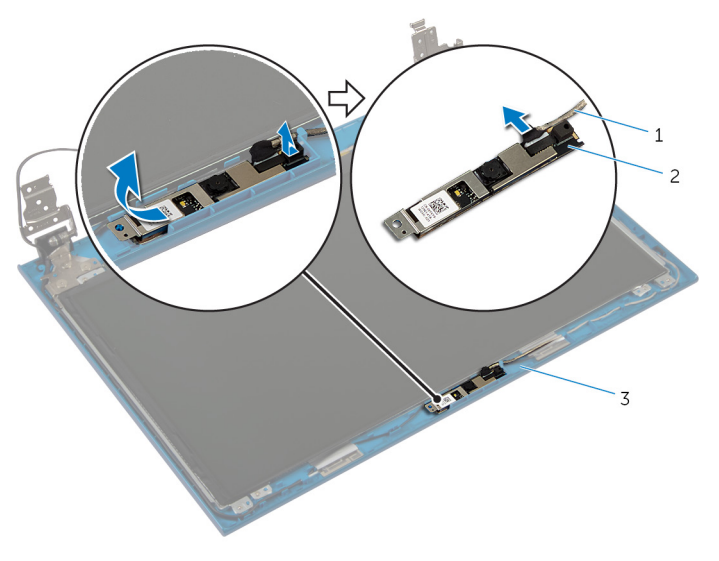

- 
- coperchio posteriore dello schermo
- cavo della fotocamera 2 modulo della fotocamera

### Ricollocamento della fotocamera

AVVERTENZA: Prima di effettuare interventi sui componenti interni del computer, leggere le informazioni sulla sicurezza fornite con il computer e seguire le procedure descritte in [Prima di effettuare](#page-9-0) [interventi sui componenti interni del computer](#page-9-0). In seguito agli interventi sui componenti interni del computer, seguire le istruzioni descritte in [Dopo gli interventi preliminari sui componenti interni del](#page-12-0)  [computer.](#page-12-0) Per maggiori informazioni sulle procedure di sicurezza consigliate, consultare la pagina iniziale sulla conformità alle normative all'indirizzo dell.com/regulatory\_compliance.

### Procedura

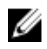

**N.B.:** Queste istruzioni sono applicabili solo per laptop con schermo non a sfioramento.

- 1 Collegare il cavo della fotocamera al modulo della fotocamera.
- 2 Far scorrere la fotocamera sotto la linguetta sul coperchio posteriore dello schermo e fare aderire il modulo della fotocamera al coperchio posteriore dello schermo.

- 1 Ricollocare la [cornice dello schermo](#page-90-0).
- 2 Ricollocare il [gruppo dello schermo.](#page-86-0)
- 3 Ricollocare la [porta dell'adattatore di alimentazione.](#page-68-0)
- 4 Seguire la procedura dal punto 3 al punto 9 in "Ricollocamento del [supporto per i polsi](#page-44-0)".
- 5 Riposizionare la [tastiera.](#page-35-0)
- 6 Seguire la procedura dal punto 4 al punto 5 in "Ricollocamento dell'unità [ottica](#page-21-0)".
- 7 Seguire la procedura dal punto 4 al punto 6 in "Ricollocamento del [disco](#page-24-0)  [rigido"](#page-24-0).
- 8 Ricollocare il [coperchio della base](#page-18-0).
- 9 Ricollocare la [batteria.](#page-15-0)

# Aggiornamento del BIOS

Potrebbe essere necessario aggiornare il BIOS quando è disponibile un aggiornamento oppure dopo aver ricollocato la scheda di sistema.

- 1 Accendere il computer.
- 2 Accedere all'indirizzo Web dell.com/support.
- 3 Se si dispone del numero di servizio del computer, digitarlo e fare clic su Submit (Invia).

Se non si è in possesso del numero di servizio del computer, fare clic su Rileva Numero di servizio per consentire il rilevamento automatico del Numero di servizio.

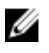

**A.B.:** Se il numero di servizio non può essere rilevato automaticamente, selezionare il prodotto nelle apposite categorie.

- 4 Fare clic su Ottieni driver e download.
- 5 Fare clic su Visualizza tutti i driver
- 6 Nel menu a tendina Operating System (Sistema operativo), selezionare il sistema operativo installato nel computer.
- 7 Fare clic su **BIOS**.
- 8 Fare clic su Download File (Scarica file) per scaricare l'ultima versione del BIOS del computer.
- 9 Nella pagina successiva, selezionare Single-file download (Download file singolo) e fare clic su **Continue** (Continua).
- 10 Salvare il file e, al completamento del download, selezionare la cartella in cui è stato salvato il file dell'aggiornamento del BIOS.
- 11 Fare doppio clic sull'icona del file dell'aggiornamento del BIOS e seguire le istruzioni visualizzate.

### Come ottenere assistenza e contattare Dell

### Risorse di "Self-Help"

È possibile richiedere informazioni e l'assistenza su prodotti e servizi Dell mediante l'utilizzo di queste risorse di Self-help in linea:

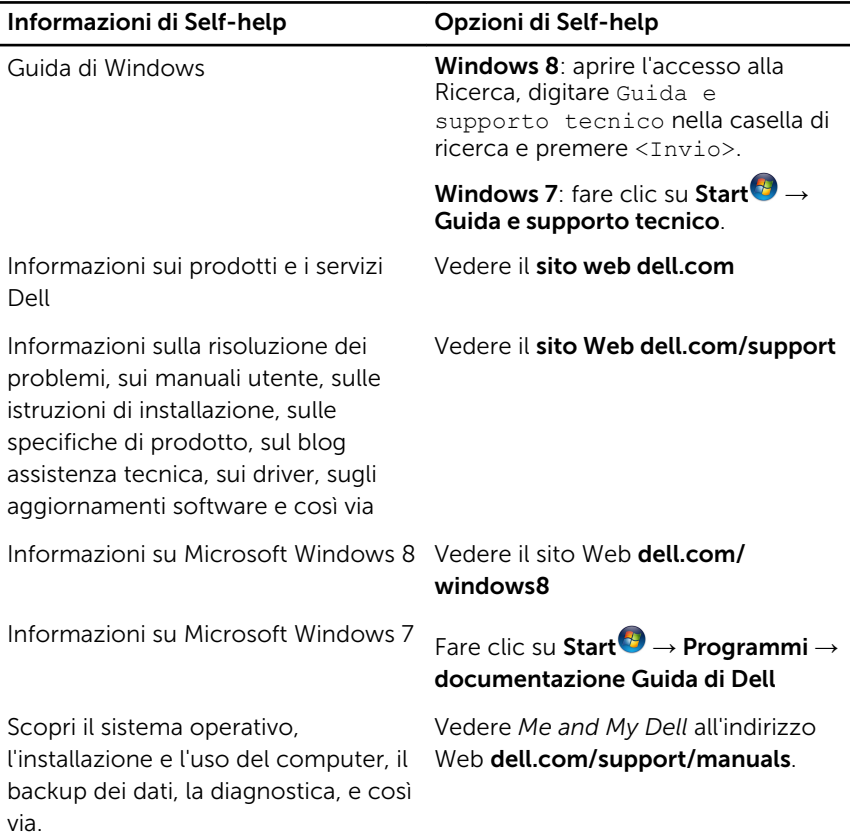

### Come contattare Dell

Per contattare Dell per problemi con vendita, supporto tecnico o servizio clienti, vedere il sito Web dell.com/contactdell.

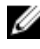

N.B.: La disponibilità varia per paese e prodotto, e alcuni servizi possono non essere disponibili nel proprio paese.

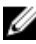

**N.B.:** Se non si dispone di una connessione Internet attiva, è possibile trovare i recapiti sulla fattura di acquisto, sulla distinta di imballaggio, sulla fattura o sul catalogo dei prodotti Dell.